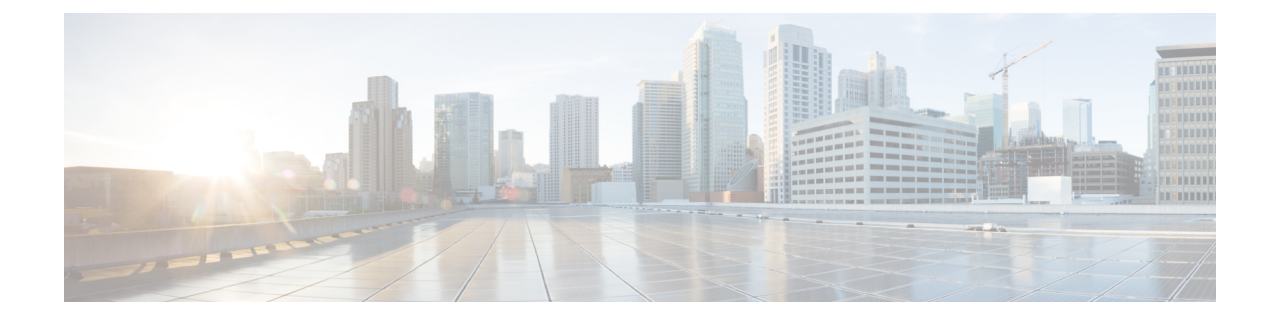

# プライム ケーブル プロビジョニング テク ノロジーの設定

この章では、特定のテクノロジーをサポートするプライム ケーブル プロビジョニングを設定 するとき、実行する必要があるタスクを説明しています。

- DOCSIS の設定 (1 [ページ\)](#page-0-0)
- [PacketCable](#page-4-0) の設定 (5 ページ)
- DPoE の設定 (33 [ページ\)](#page-32-0)
- [CableHome](#page-34-0) の設定 (35 ページ)

## <span id="page-0-0"></span>**DOCSIS** の設定

このセクションでは、DOCSIS テクノロジーをサポートするプライム ケーブル プロビジョニ ングを設定するとき、実行する必要があるタスクを説明しています。

プライム ケーブル プロビジョニング リリースでサポートされている DOCSIS オプションの詳 細については[、テクノロジー](CiscoPrimeCableProvisioning-6_1_2-UserGuide_chapter29.pdf#nameddest=unique_173) オプション サポート を参照してください。 (注)

## <span id="page-0-1"></span>**DOCSIS Workflow**

プライム ケーブル プロビジョニングは、これらの DOCSIS 仕様のバージョンをサポートして います:1.0、1.1、2.0、3.0、3.1 および。

DOCSIS操作のためプライムケーブルプロビジョニングを適切に設定するには、このセクショ ンで説明されている事項に加えて、プライム ケーブル プロビジョニング [コンポーネントの設](CiscoPrimeCableProvisioning-6_1_2-UserGuide_chapter6.pdf#nameddest=unique_143) [定](CiscoPrimeCableProvisioning-6_1_2-UserGuide_chapter6.pdf#nameddest=unique_143) で説明されているようにコンポーネントを設定する必要があります。

次の表では、DOCSISをサポートするプライムケーブルプロビジョニングを設定するときに、 準拠するワークフローを特定します。

表 **<sup>1</sup> : DOCSIS** ワークフロー

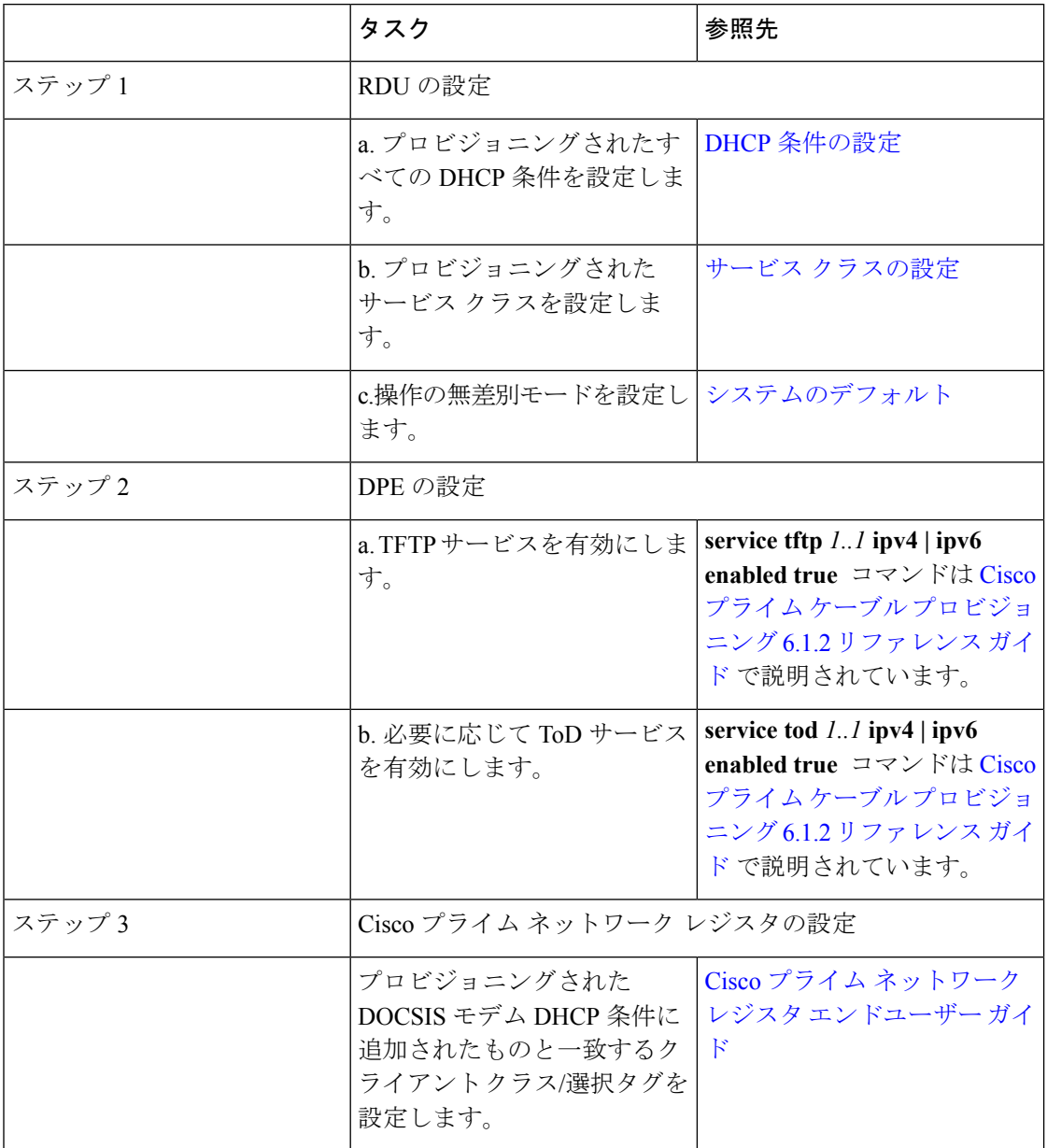

## **DOCSIS** 共有秘密鍵

プライム ケーブル プロビジョニングにより、各ケーブル モデム終端システム(CMTS)に異 なる DOCSIS 共有秘密鍵 (DSS) を定義します。この方法で、侵害された共有秘密鍵は展開の あらゆる CMTS の代わりに、CMTS の制限数のみに影響を与えます。

各 DPE の DSS を設定できますが、プロビジョニング グループ単位で設定する必要がありま す。また、そのプロビジョニング グループで CMTS に設定されているものと一致することを 確認します。

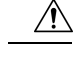

一部の状況でプロビジョニング グループ内の複数の DSS を設定することで、CMTS パフォー マンスの低下につながります。ただし、この要素はプライム ケーブル プロビジョニングにほ とんど影響しません。 注意

クリア テキスト文字列または IOS で暗号化された文字列として共有秘密鍵を入力できます。 クリア テキストで入力すると、IOS バージョン 12.2BC に合わせて DSS が暗号化されます。

Admin UI または API を使用して、RDU から DSS も設定できます。この状況では、DSS が入力 され、RDU に保存され、クリア テキストですべての DPEに送信されます。したがって、この 方法で DSS を入力する前に DPE で保存され、暗号化されます。

CLI から **dpe docsis shared-secret** コマンドを使用して DPE で直接 DSS を設定する場合、この DSS は RDU からの手順を踏襲します。

#### **DOCSIS** 共有秘密鍵のリセット

DSS のセキュリティが侵害される場合 DSS をリセットするか、管理目的で共有秘密鍵を簡単 に変更できます。

DSS をリセットするには、CMTS CLI から **show running-config** コマンドを実行し、DPE 設定 に表示される設定から DOCSIS 共有秘密鍵をコピーして貼り付けます。この方法では、Cisco CMTS に入力した設定を DPE CLI にコピーすることができます。

(注)

説明のように共有秘密鍵を変更するには、CMTS はバージョン 12.2BC 以外のソフトウェア バージョンを実行する必要があります。

上記のコマンドの詳細と、これらのコマンドを実行する特定のセキュリティ権限については、 Cisco プライム ケーブル [プロビジョニング](http://www.cisco.com/en/US/products/ps12728/prod_command_reference_list.html) 6.1.2 リファレンス ガイド を参照してください。 (注)

DSS を変更するには。

- ステップ **1** DOCSIS 共有秘密鍵をリセットする必要があるプロビジョニング グループを識別します。
- ステップ **2** DPE およびプロビジョニング グループに関連付けられている CMTS のリストを調べます。
- ステップ **3** CMTS でプライマリ DSS を変更します。
- ステップ **4** CMTS で侵害された DSS をセカンダリ DSS に変更します。この変更は、新しい DSS を使用する DOCSIS 設定ファイルのすべてが正常に変更されるまで、ケーブルモデムが引き続き登録可能である必要がありま す。
- ステップ **5** どの DPE が影響を受けたか判断し、それに従ってそれぞれで DSS を変更します。
- ステップ **6** DOCSIS 設定ファイルが新しい DSS を使用していることを確認し、CMTS 設定から侵害されたセカンダリ 共有秘密鍵を削除します。

## 拡張 **CMTS MIC** 共有秘密鍵

プライム ケーブル プロビジョニングにより、EMIC 計算の各ケーブル モデム終端システム (CMTS)に対して、異なる拡張 CMTS MIC(EMIC)共有秘密鍵を定義します。

CMTS では、事前 3.0 DOCSIS CMTS MIC 計算の共有秘密鍵とは異なる EMIC 計算の共有秘密 鍵の設定をサポートする必要があります。このような設定がない場合は、CMTS は事前 3.0 DOCSIS CMTS MIC ダイジェスト計算として、拡張 CMTS MIC ダイジェスト計算に同じ共有 秘密鍵を使用します。

この方法で、侵害された共有秘密鍵は展開のあらゆるCMTSの代わりに、CMTSの制限数のみ に影響を与えます。

DSS と同様に、EMIC DOCSIS 共有秘密鍵を各 DPE に設定可能で、プロビジョニング グルー プ単位で設定する必要があります。また、そのプロビジョニング グループで CMTS に設定さ れているものと一致することを確認します。

 $\sqrt{N}$ 

一部の状況でプロビジョニング グループ内の複数の EMIC DOCSIS 共有秘密鍵を設定すること で、CMTS パフォーマンスの低下につながります。ただし、この要素はプライム ケーブル プ ロビジョニングにほとんど影響しません。 注意

クリア テキスト文字列または IOS で暗号化された文字列として共有秘密鍵を入力できます。 クリア テキストで入力すると、IOS バージョン 12.2BC に合わせて EMIC 共有秘密鍵が暗号化 されます。

Admin UI または API を使用して、RDU から EMIC 共有秘密鍵も設定できます。この状況で は、EMIC 共有秘密鍵が入力され、RDU に保存され、クリア テキストですべての DPEに送信 されます。したがって、この方法で拡張 MIC 共有秘密鍵を入力する前に DPE で保存され、暗 号化されます。

CLI から **dpe docsis emic shared-secret** コマンドを使用して DPE で直接 MIC 共有秘密鍵を設定 する場合、この拡張 MIC 秘密鍵は RDU からの手順を踏襲します。

#### 共有秘密鍵のリセット

EMIC 共有秘密鍵のセキュリティが侵害される場合 拡張 MIC 共有秘密鍵をリセットするか、 管理目的で共有秘密鍵を簡単に変更できます。

DSS をリセットするには、CMTS CLI から **show running-config** コマンドを実行し、DPE 設定 に表示される設定から EMIC 共有秘密鍵をコピーして貼り付けます。この方法では、Cisco CMTS に入力した設定を DPE CLI にコピーすることができます。

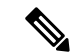

(注)

説明のように共有秘密鍵を変更するには、CMTS はバージョン 12.2(11)CX 以外のソフトウェ ア バージョンを実行する必要があります。

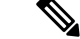

上記のコマンドの詳細と、これらのコマンドを実行する特定のセキュリティ権限については、 Cisco プライム ケーブル [プロビジョニング](http://www.cisco.com/en/US/products/ps12728/prod_command_reference_list.html) 6.1.2 リファレンス ガイド を参照してください。 (注)

拡張 MIC 共有秘密を変更するには。

- ステップ **1** EMIC 共有秘密鍵をリセットする必要があるプロビジョニング グループを識別します。
- ステップ **2** DPE およびプロビジョニング グループに関連付けられている CMTS のリストを調べます。
- ステップ **3** CMTS でプライマリ EMIC 共有秘密を変更します。
- ステップ **4** CMTSの侵害されたEMIC共有秘密鍵をセカンダリEMIC共有秘密に変更します。この変更は、新しいDSS を使用する DOCSIS 設定ファイルのすべてが正常に変更されるまで、ケーブル モデムが引き続き登録可能 である必要があります。
- ステップ **5** どの DPE が影響を受けたか判断し、それに従ってそれぞれで EMIC 共有秘密鍵を変更します。
- <span id="page-4-0"></span>ステップ **6** DOCSIS 設定ファイルが新しい EMIC 共有秘密鍵を使用していることを確認し、CMTS 設定から侵害され たセカンダリ共有秘密鍵を削除します。

## **PacketCable** の設定

このセクションでは、プライム ケーブル プロビジョニングの設定を説明し、Packetcable テク ノロジをサポートし、サービスに PacketCable 音声を導入します。

PacketCable 2.0 では、音声、ビデオ、データ、およびモビリティ テクノロジーのコンバージェ ンスをサポートしています。Session Initiation Protocol(SIP)および IP マルチ メディア システ ム (IM) に基づき、Non-Embedded User Equipment (UE) および Embedded User Equipment (E-UE)の管理をサポートしています。

プライム ケーブル プロビジョニング DOCSIS ケーブル モデムに埋め込まれ、E UE または組み 込みデジタル音声アダプタ (E DVA) と呼ばれる UE のみをサポートしています。E DVA は RST (住宅 SIP テレフォニーをサポートします。

プライム ケーブル プロビジョニング PacketCable Basic およびセキュア モードの両方の IPv4 モードで E-DVA プロビジョニングをサポートし、PacketCable Basic モードでのみ IPv6 モード の E-DVA プロビジョニングをサポートします。

このセクションには、PacketCableのこれらのバリエーションに関する情報が含まれています。

- [PacketCable](#page-7-0) 基本の設定 (8 ページ)
- [PacketCable](#page-12-0) Secure の設定 (13 ページ)

PacketCable 音声テクノロジ導入の問題を解決するのに役立つ情報については、[Troubleshooting](CiscoPrimeCableProvisioning-6_1_2-UserGuide_chapter26.pdf#nameddest=unique_181) PacketCable [Provisioning](CiscoPrimeCableProvisioning-6_1_2-UserGuide_chapter26.pdf#nameddest=unique_181) を参照してください。

この章では、PacketCable マルチ メディア ターミナル アダプタ(MTA)デバイス プロビジョ ニング仕様、PKT-SP-PROV1.5-I03-070412 の内容に精通していることを前提としています。詳 細については、PacketCable web サイトを参照してください。

## **PacketCable** ワークフロー

プライム ケーブル プロビジョニングは、これらの PacketCable 仕様のバージョンをサポートし ています:1.0、1.5 および 2.0。

プライムケーブルプロビジョニングは、PacketCable音声サービスの2つのバリアントをサポー トしています。デフォルトのセキュアモードと非セキュアの基本的なモードです。PacketCable Basic は、非セキュア バリアントで検出されたセキュリティの脆弱性を除き、標準的な PacketCable と同じです。

このセクションでは、バリアントごとに実行する必要があるタスクを示します。

- [PacketCable](#page-5-0) 基本 (6 ページ)
- PacketCable [セキュリティ保護](#page-9-0) (10 ページ)

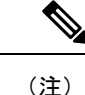

このセクションのワークフローでは、適切なPacketCable設定ファ イルと正しいMIBがロードされていることを前提としています。

## <span id="page-5-0"></span>**PacketCable** 基本

プライム ケーブル プロビジョニング [コンポーネントの設定](CiscoPrimeCableProvisioning-6_1_2-UserGuide_chapter6.pdf#nameddest=unique_143) で説明されている手順を完了した 後にのみ、このセクションに記載されている PacketCable に関連するタスクを実行します。

次の表では、プライム ケーブル プロビジョニングで PacketCable Basic を設定するときに、準 拠するワークフローを特定します。

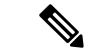

(注) アスタリスク(**\***)が付いている質問には必ず回答してください。

#### 表 **2 : PacketCable Basic** ワークフロー

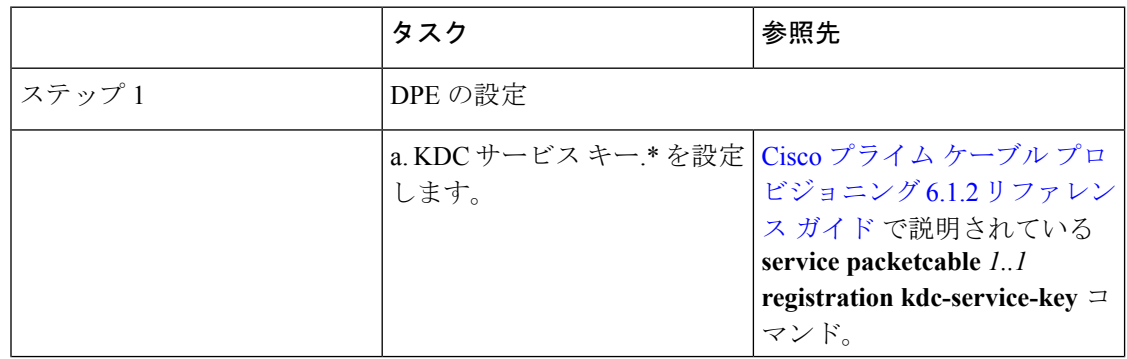

Ι

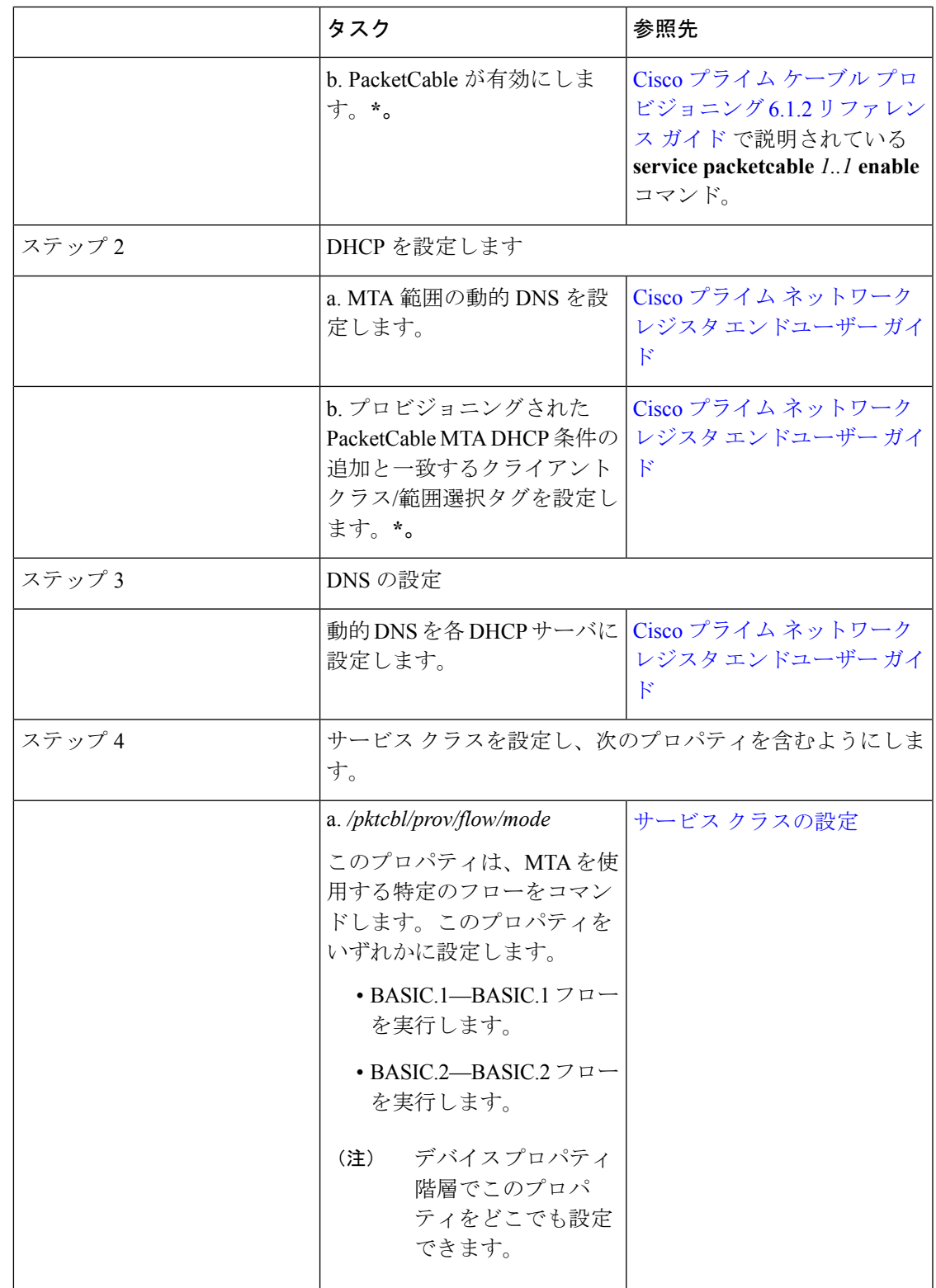

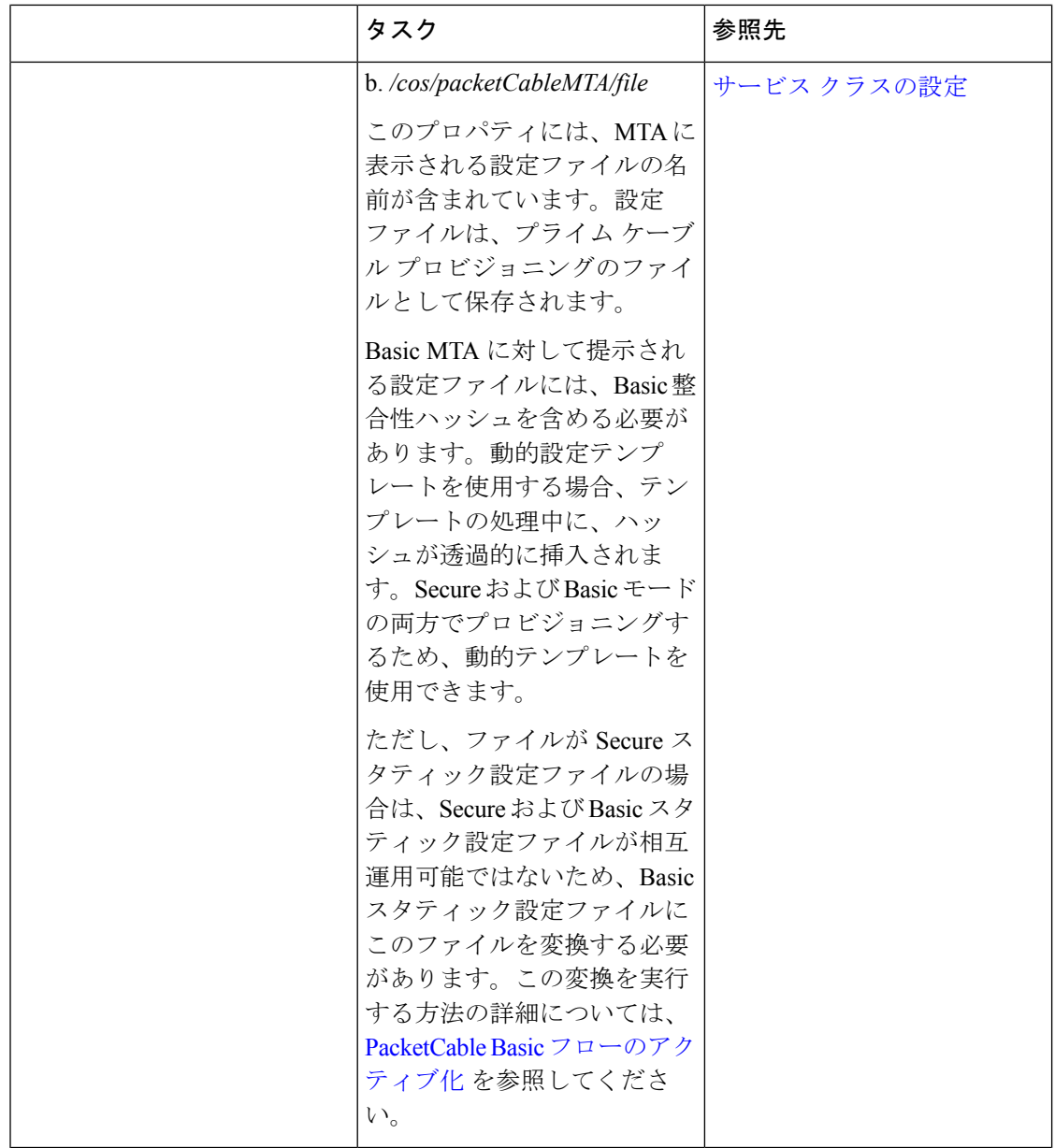

## <span id="page-7-0"></span>**PacketCable** 基本の設定

プライム ケーブル プロビジョニングは PacketCable Basic もサポートしており、シンプルかつ DOCSIS のような非セキュアプロビジョニングフローを提供します。次の表に、図1:[組み込](#page-14-0) み MTA セキュア電源オン [プロビジョニング](#page-14-0) フロー (15 ページ) のプロビジョニング ワー クフローを使用して、BASIC.1 フローを説明します。

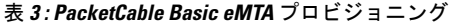

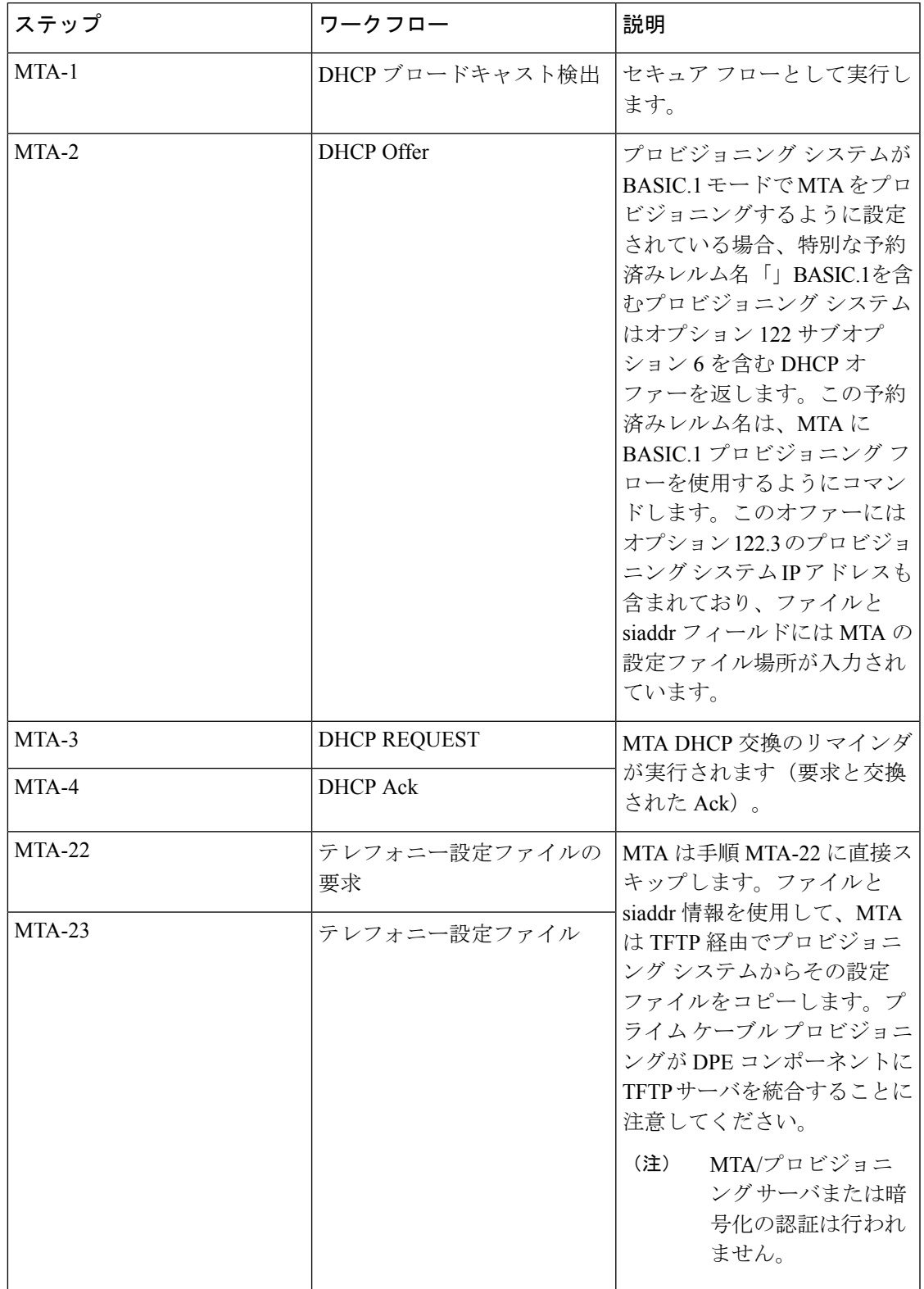

BASIC.2 フローは、次の例外を除いて BASIC.1 と同じです。

- 「BASIC.2」が MTA の DHCP オプション 122 サブオプション 6 に入力されます。
- MTA はフローの一番最後の MTA-25 のプロビジョニング ステータス SNMP2c INFORM を 発行します(DHCP オプション 122 サブオプション 3 はインフォーム ターゲットを指定し ます)。

PacketCable Basic フローは、DOCSIS フローと同様ですが次の違いがあります。

- MTA およびプロビジョニング システム間で ToD 交換はありません。
- MTA 設定ファイルには、整合性ハッシュが含まれています。具体的には、設定ファイル のコンテンツ全体の [SHA1] ハッシュは、pktcMtadevConfigFileHash SNMP VarBind に入力 され、ファイル TLV の終了直前に TLV 11 内に配置します。
- BASIC.2フローは、MTAが設定ファイルを受信し処理した後に、プロビジョニングステー タスをSNMPv2c通知を発行します。MTAのプロビジョニングが正常に完了した場合に、 このインフォームはプライムケーブルプロビジョニングを通知します。問題がある場合、 エラーが生成され、イベントがDPEからRDUに送信され、プライムケーブルプロビジョ ニングクライアントに配置されます。このインフォームは、設定ファイル問題のデバッグ 中に便利です。

DOCSIS フローに関する詳細については、DOCSIS の設定 (1 [ページ\)](#page-0-0) を参照してください。

PacketCable Basic プロビジョニング フローを使用する前に、PacketCable Basic 対応 eMTA を使 用していることを確認します。eMTA は、DHCP 検出オプション 60、TLV 5.18(サポートされ るフロー)で Basic 対応であることを報告する必要があります。 (注)

#### **PacketCable TLV 38** および **MIB** サポート

プライム ケーブル プロビジョニング は、PacketCable 1.5 MIB の完全なセットをサポートして います。

プライム ケーブル プロビジョニングは、PacketCable 設定テンプレートで TLV 38 をサポート しています。この TLV では、複数の SNMP 通知ターゲットを設定することができます。この TLV の設定は、すべての通知が TLV 38 で設定されているターゲットにも発行されたことを意 味します。

#### **SNMP** 通知

プライムケーブルプロビジョニングは、PacketCableMTAからSNMPv2CTRAPおよびINFORM 通知の両方をサポートしています。

## <span id="page-9-0"></span>**PacketCable** セキュリティ保護

プライム ケーブル プロビジョニングは、PacketCable Secure の 2 つのバリアントをサポートし ます。

- 北米仕様 PacketCable
- 欧州仕様 PacketCable

欧州仕様の PacketCable サービスは、北米 PacketCable 標準と同等のヨーロッパ仕様です。2 つ の仕様の中で唯一の大きな違いは、欧州仕様の PacketCable では異なる MIB を使用しているこ とです。詳細については、欧州仕様 [PacketCable](#page-31-0) (32 ページ)を参照してください。

プライム ケーブル プロビジョニング [コンポーネントの設定](CiscoPrimeCableProvisioning-6_1_2-UserGuide_chapter6.pdf#nameddest=unique_143) で説明されているコンポーネント の設定を完了した後にのみ、このセクションに記載されている PacketCable に関連するタスク を実行します。

PacketCable に準拠した操作については、MTA、KDC、および DPE 間の最大許容クロック ス キューは 300秒(5分)です。この値は、デフォルト設定です。 (注)

次の表では、PacketCable Secure をサポートするプライム ケーブル プロビジョニングを設定す るときに、準拠するワークフローを特定します。

(注) アスタリスク(\*)が付いている質問には必ず回答してください。

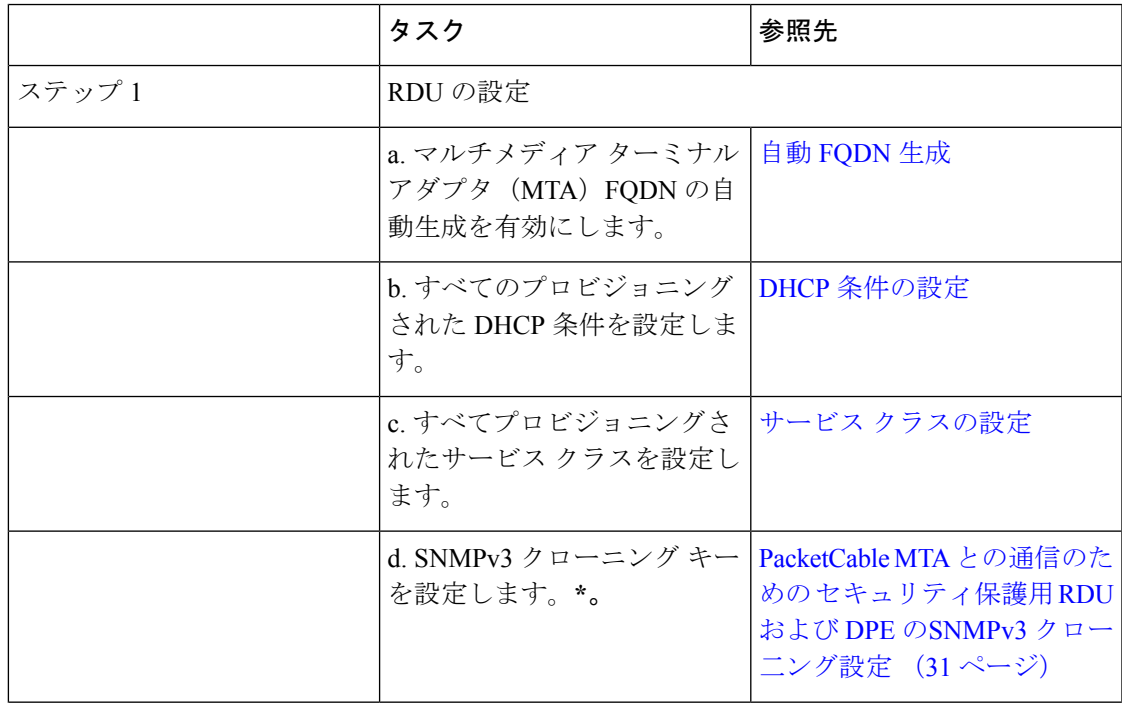

表 **<sup>4</sup> : PacketCable Secure** ワークフロー

I

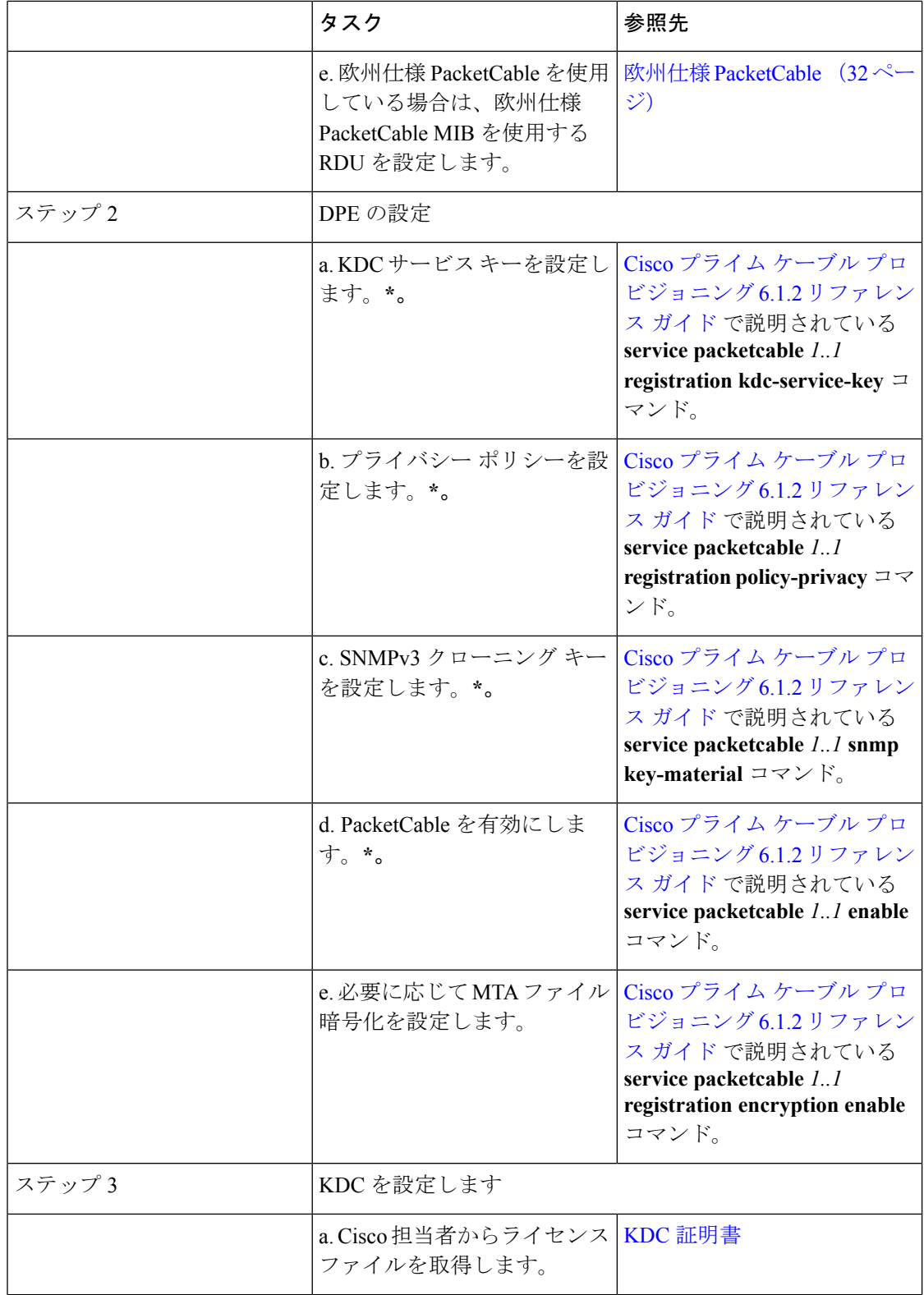

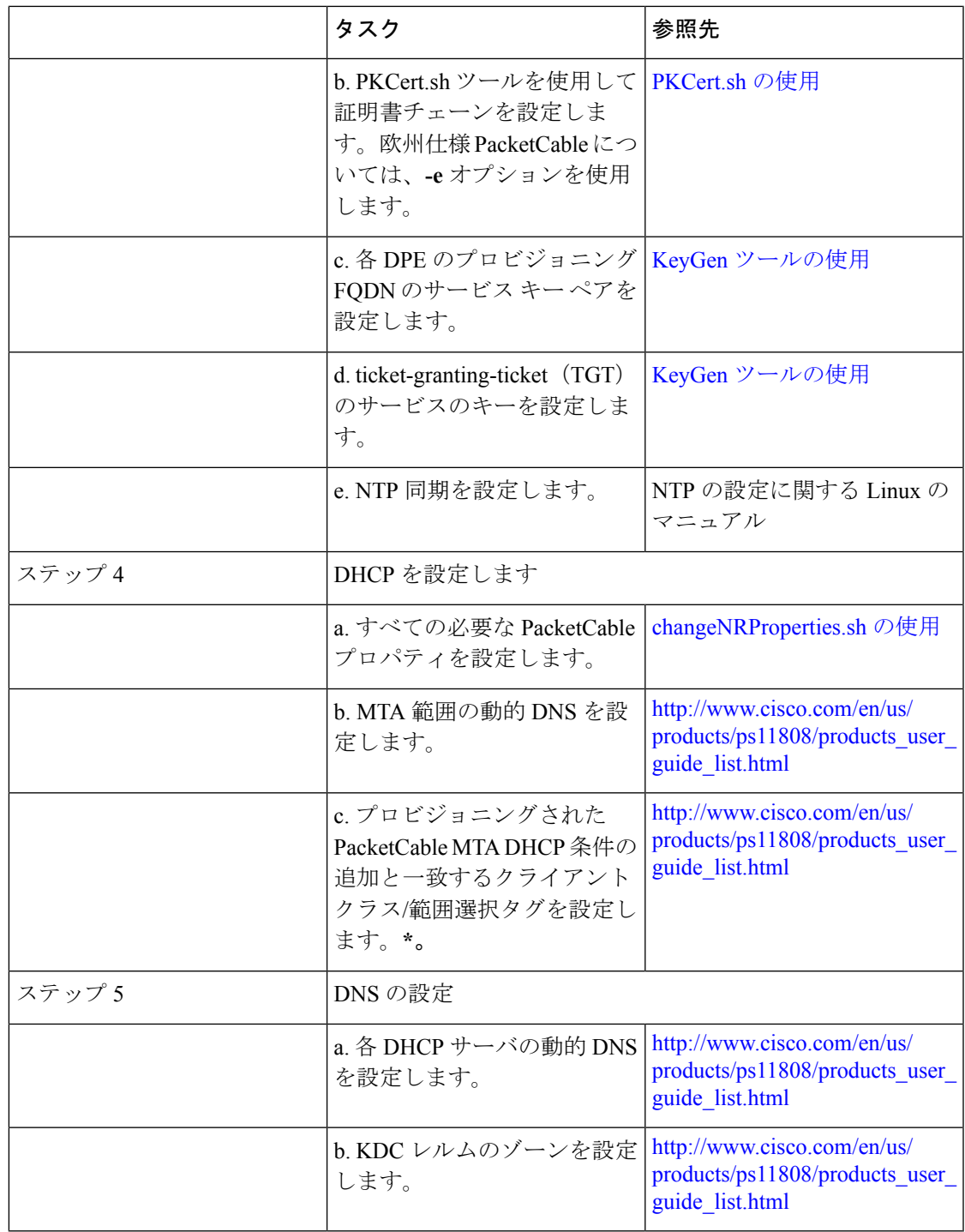

#### <span id="page-12-0"></span>**PacketCable Secure** の設定

このセクションでは、セキュリティ保護された PacketCable 音声プロビジョニングについて特 に詳細に説明しています。PacketCable Secure はテレフォニ サービスの盗難、サービスの悪意 のある中断などの可能性を最小限にするように設計されています。PacketCableSecureはKerberos インフラストラクチャに依存して、MTA およびプロビジョニング システムを相互に認証しま す。プライム ケーブル プロビジョニングでは、キー発行局 (KDC) は Kerberos サーバとして機 能します。SNMPv3 は MTA およびプロビジョニング システム間の通信をセキュリティ保護す るために使用されます。

(注)

IPv6 のデバイスでは、PacketCable セキュリティ保護されたプロビジョニングはサポートされ ていません。

プライム ケーブル プロビジョニング PacketCable セキュリティ保護プロビジョニング フロー

すべての PacketCable プロビジョニング フローは、一連の手順として定義されます。

次の図は、PacketCable eMTA のセキュア プロビジョニング フローを説明しています。

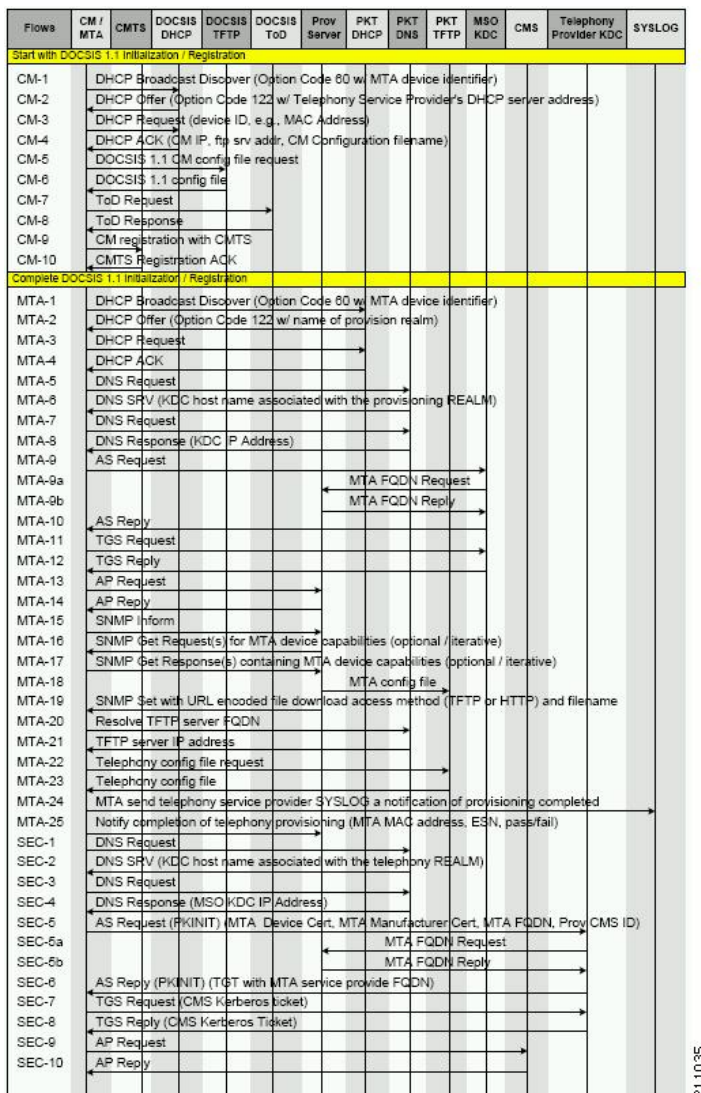

<span id="page-14-0"></span>図 **<sup>1</sup> :** 組み込み **MTA** セキュア電源オン プロビジョニング フロー

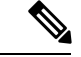

(注)

障害が発生している手順を正確に理解するため、データ パケットをキャプチャする機能を持 つ、プロトコル アナライザ(プロトコル スニファ)を使用することを強く推奨します。

さらに、KDC ログファイルの内容は、KDC の障害の根本的な原因を理解する上で重要です。

組み込みマルチメディア終端アダプタ(eMTA)のプロビジョニングで問題を診断するとき、 次の表のフロー説明が PacketCable プロビジョニング フローのどの手順に障害が発生している か特定するのに役立ちます。

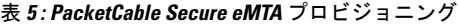

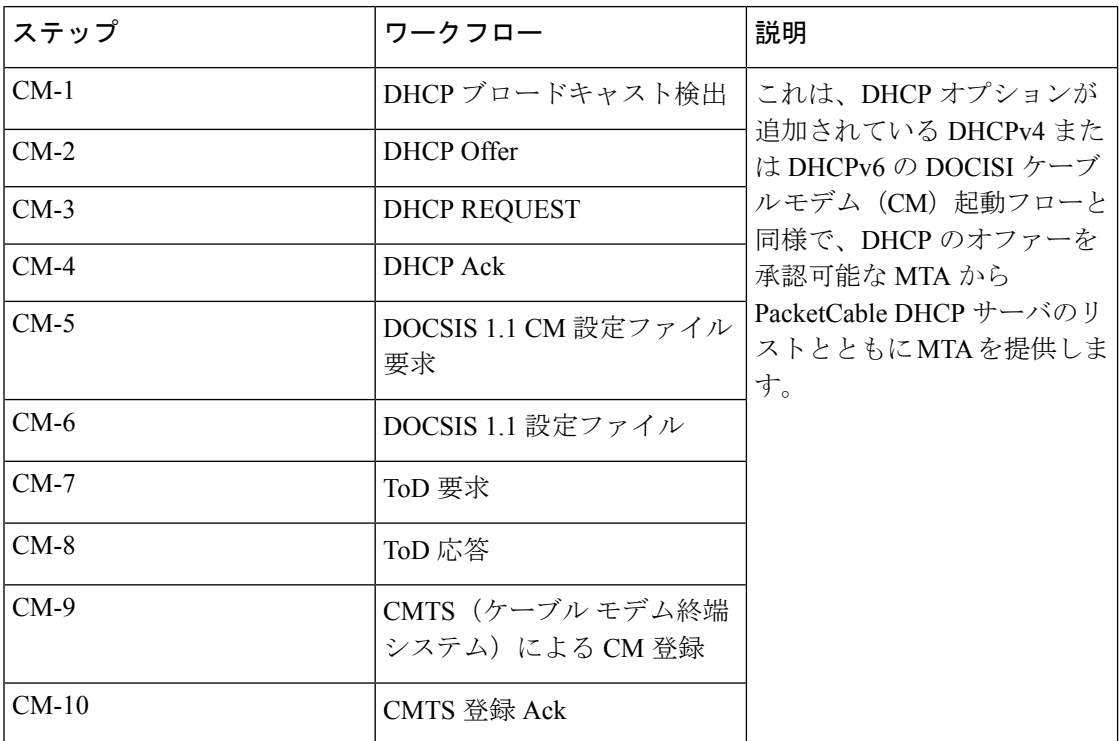

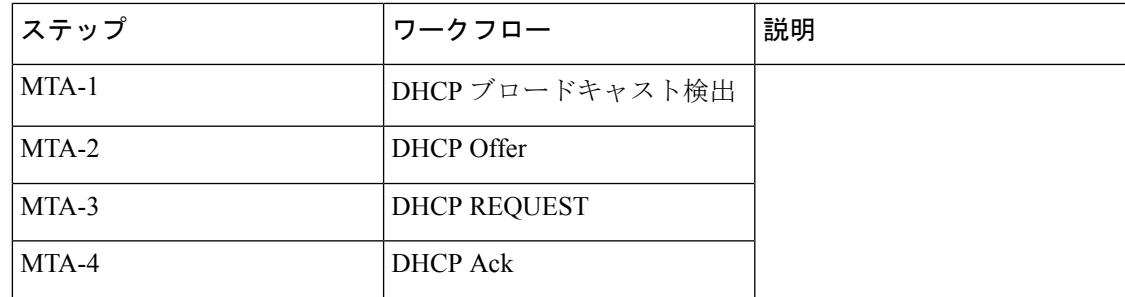

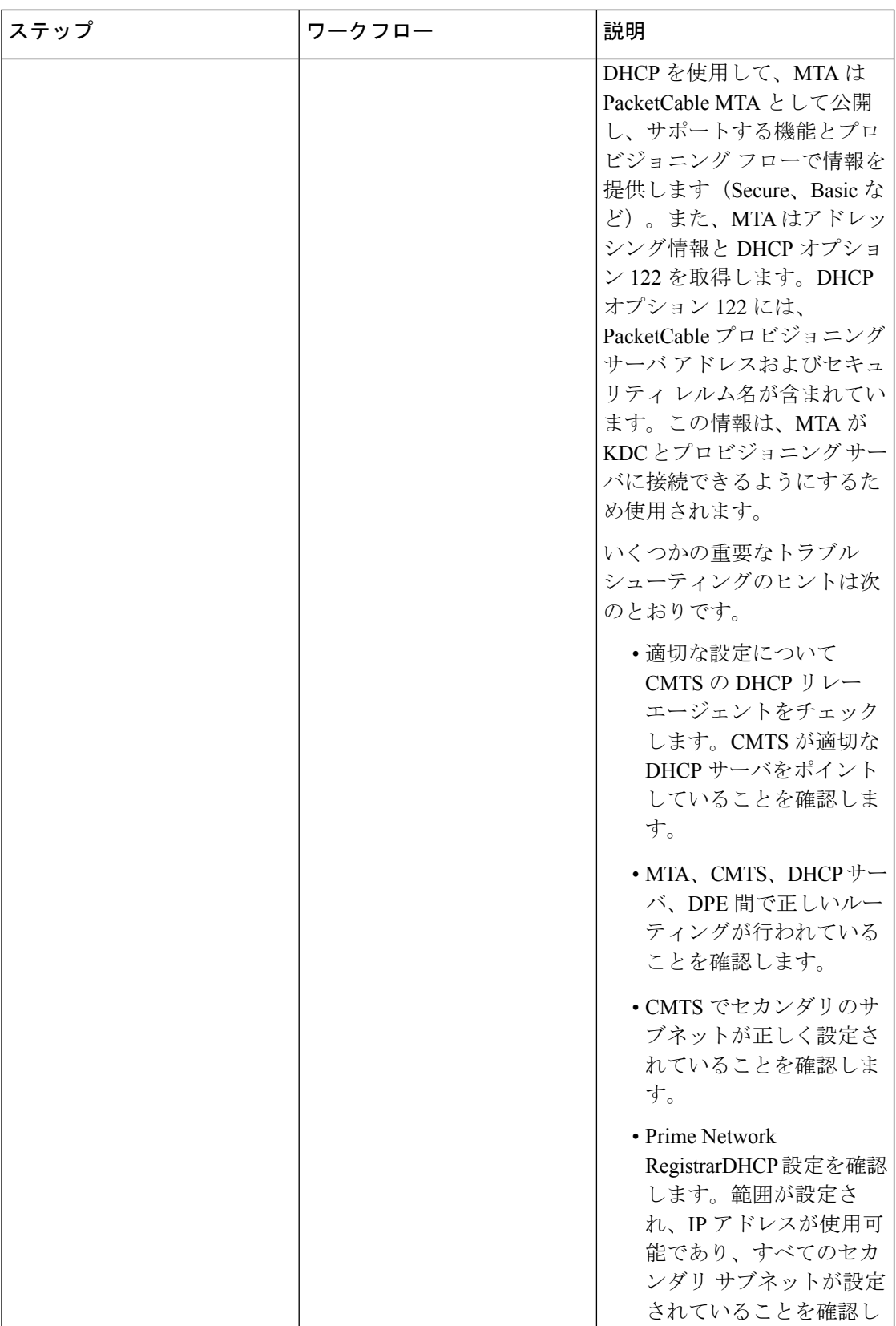

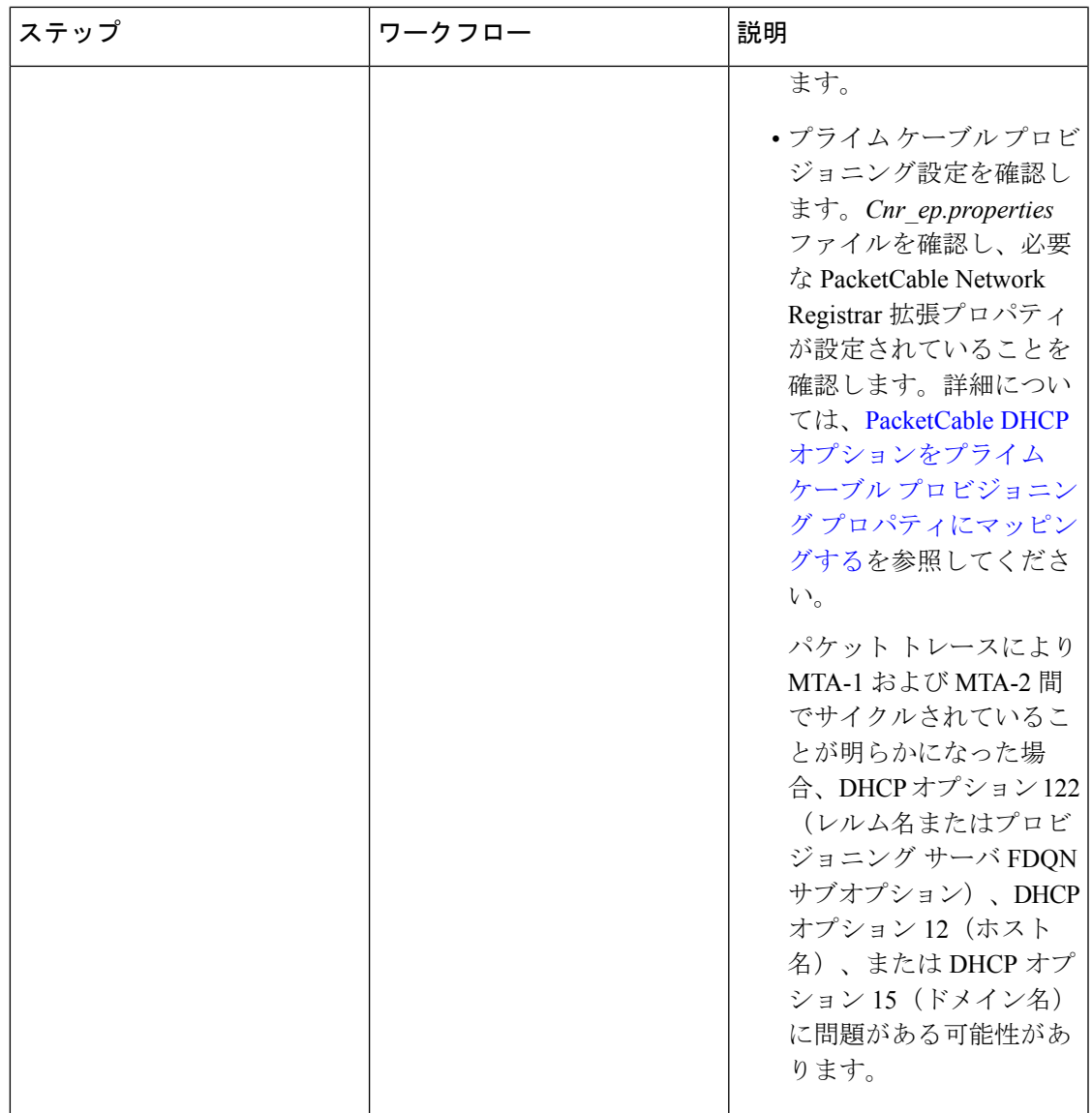

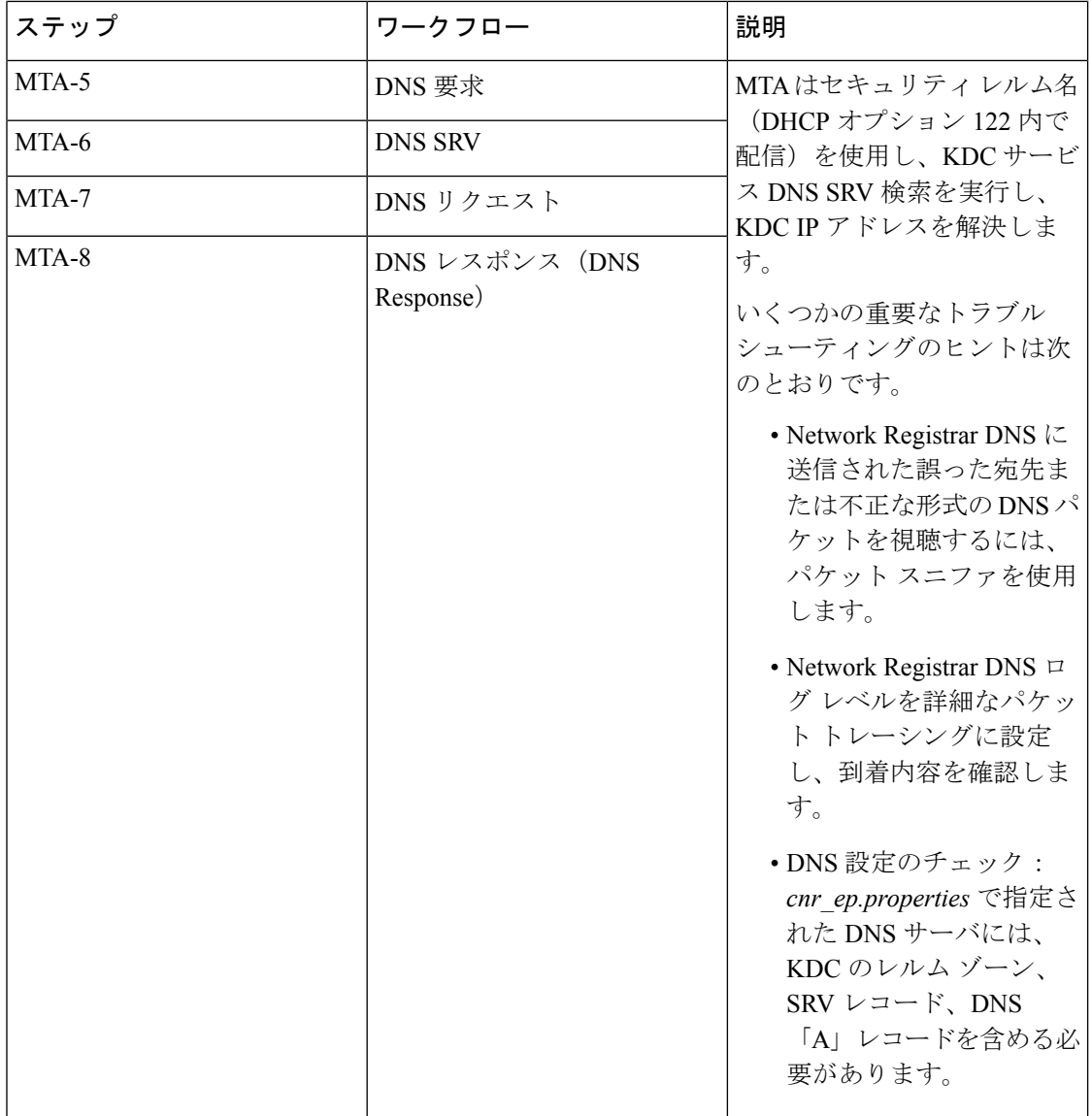

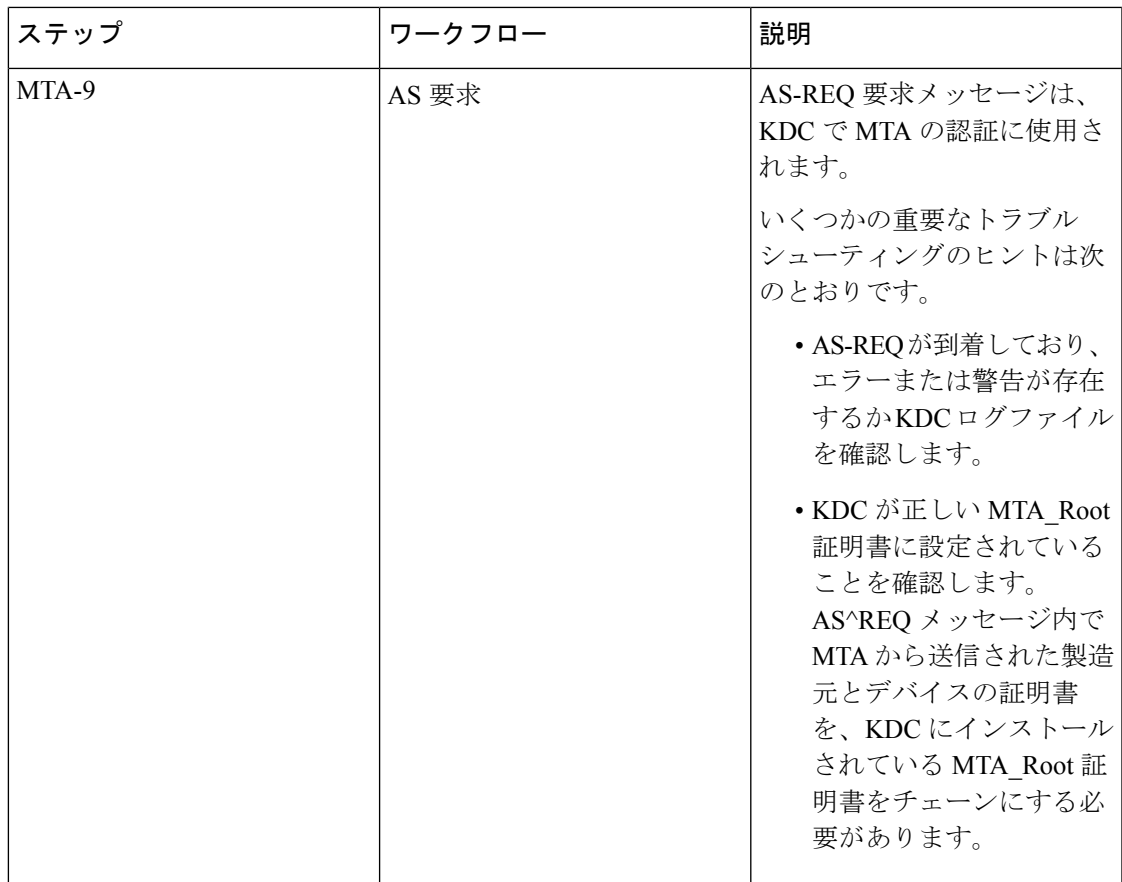

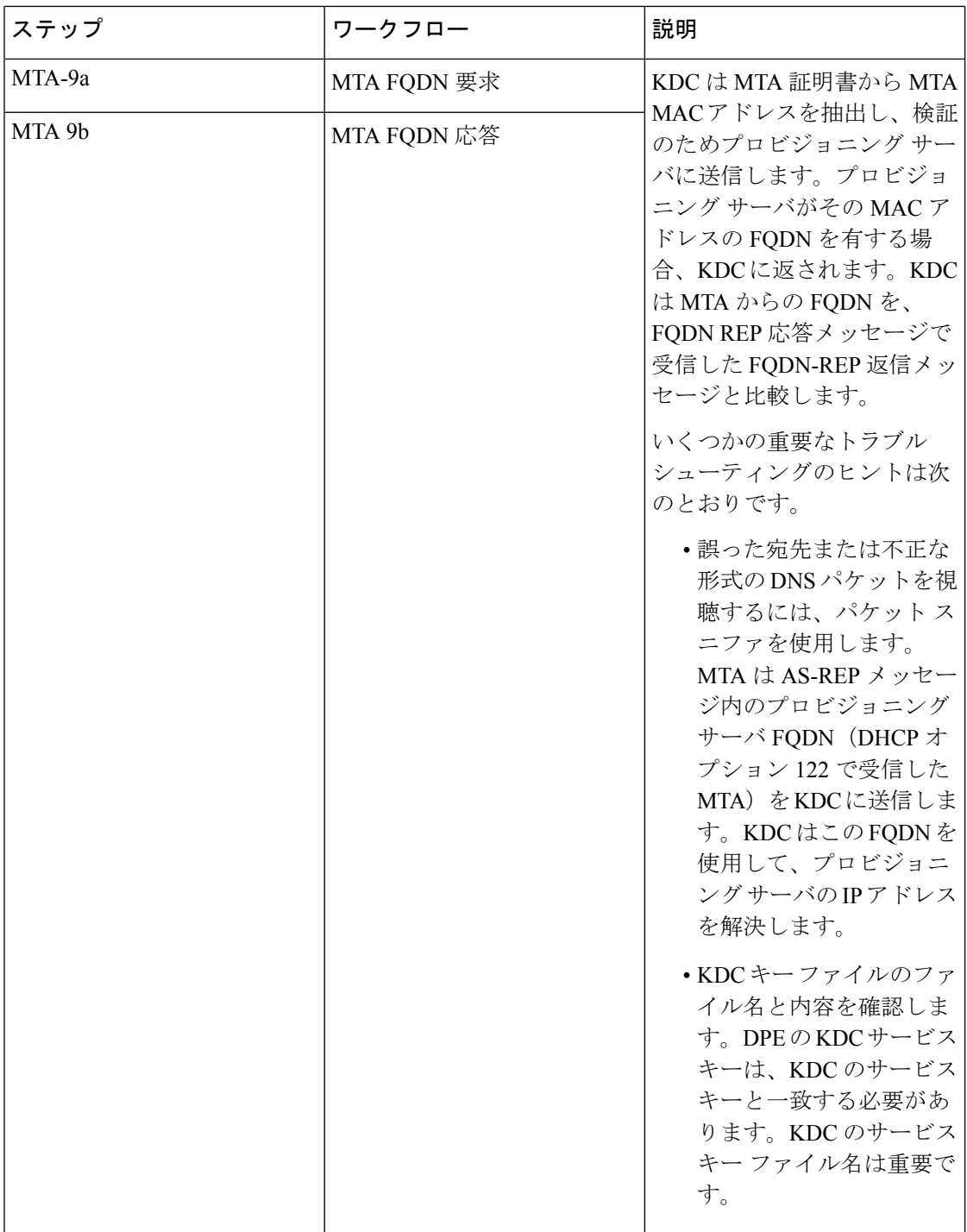

 $\overline{\phantom{a}}$ 

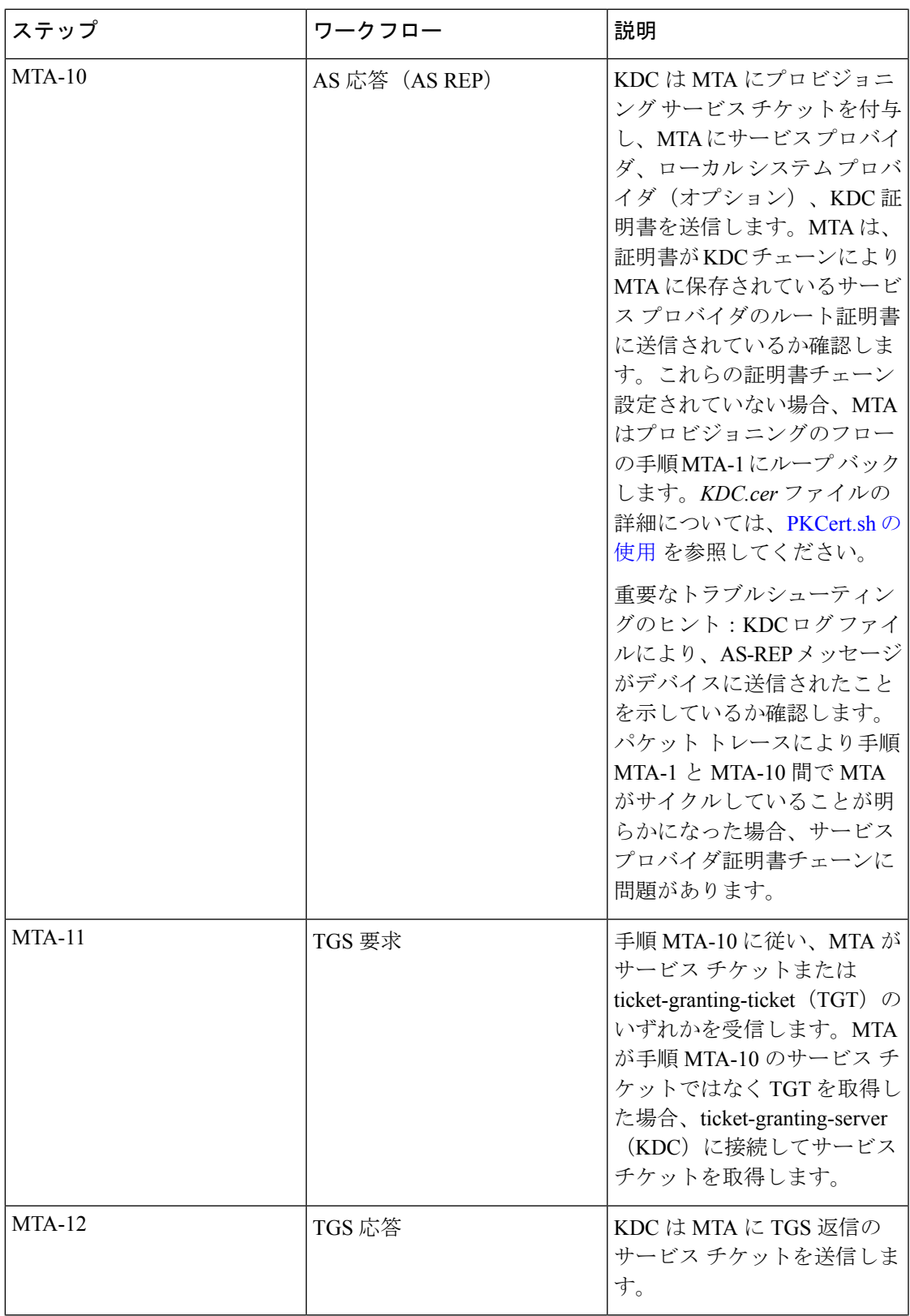

 $\overline{\phantom{a}}$ 

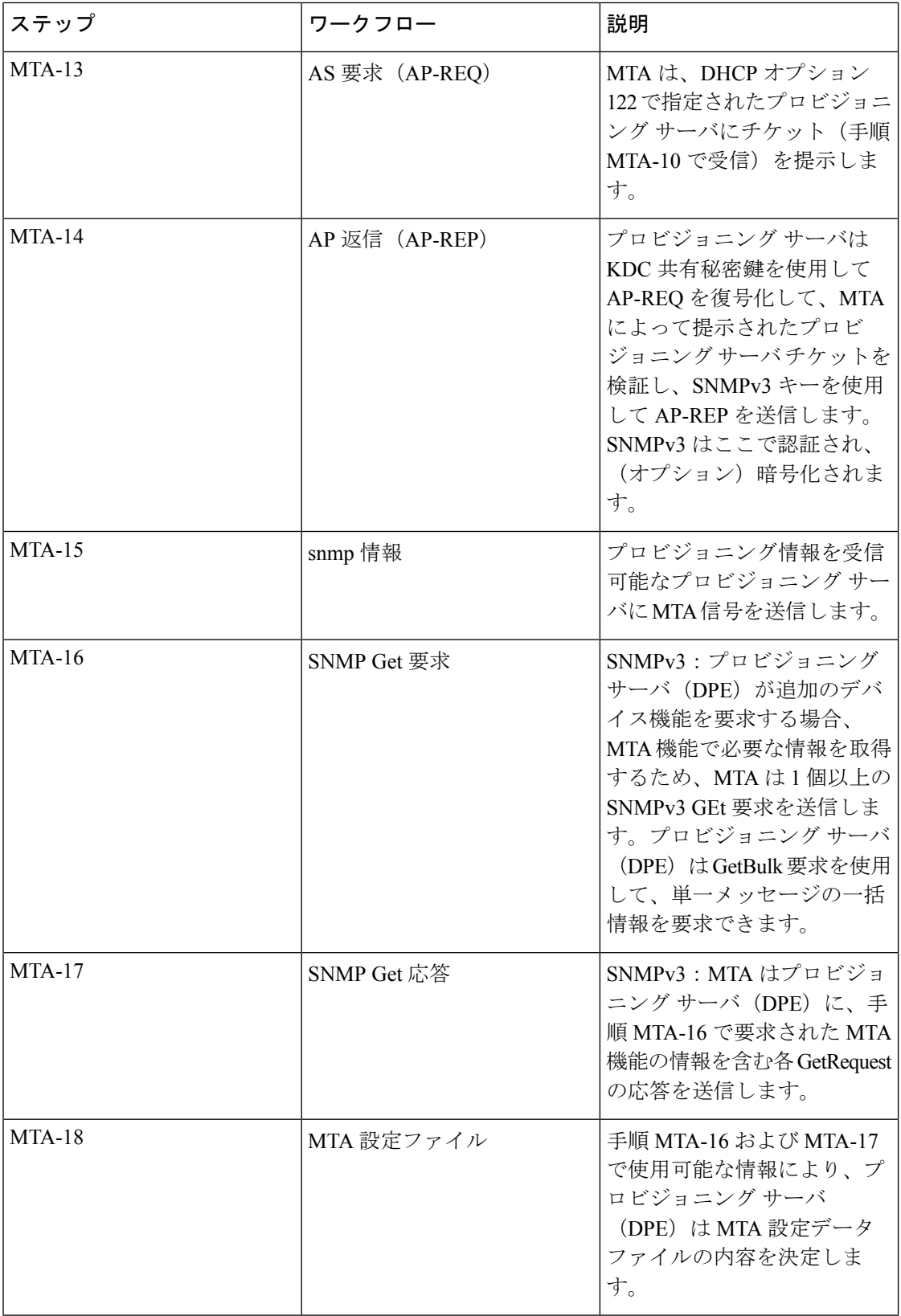

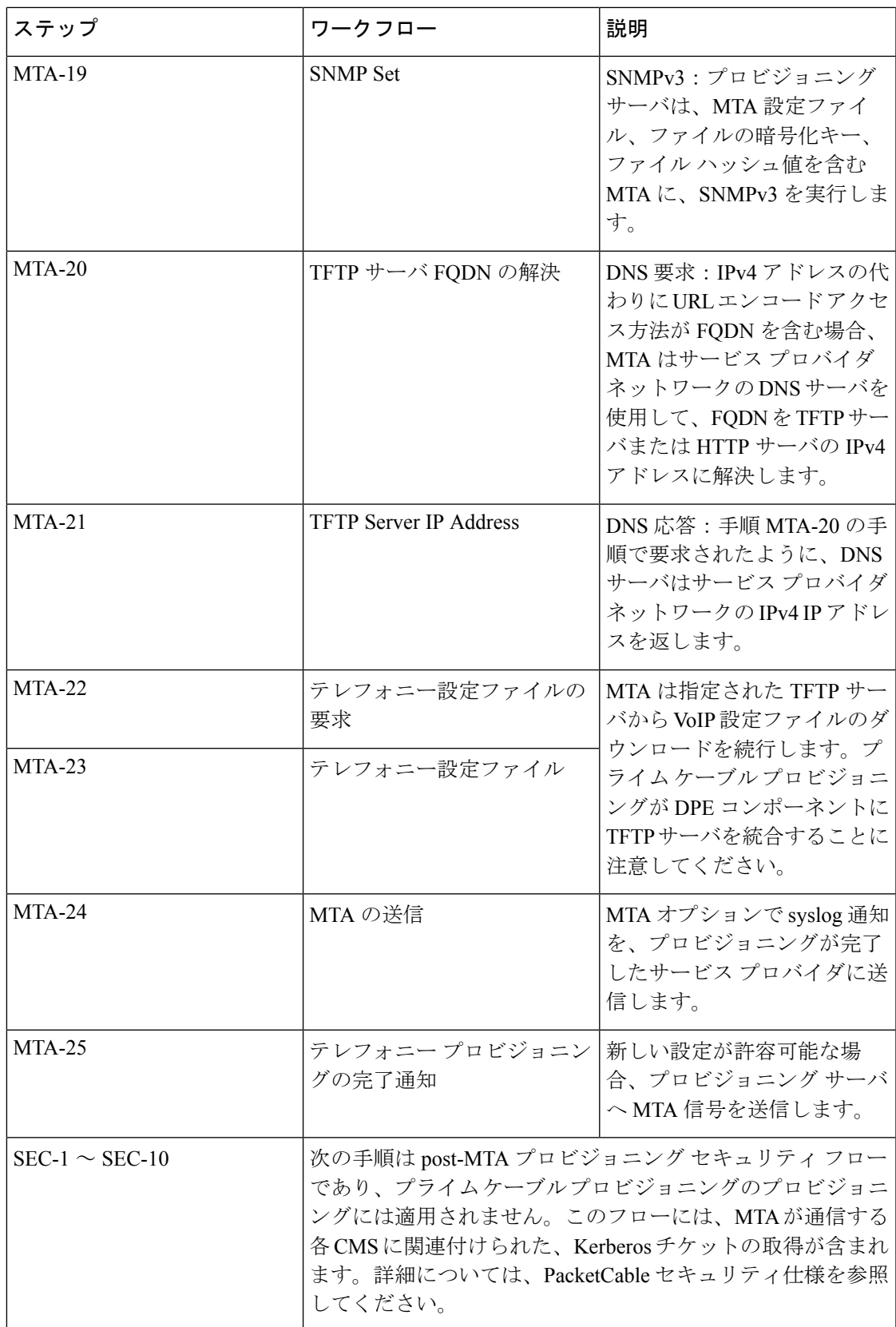

プライム ネットワーク レジスタ DNS サーバの SRV レコードの設定

KDC で動作するように、Prime Network Registrar の DNS サーバを設定する必要があります。こ の設定を行うには、Prime Network Registrar のマニュアルと次の手順を参照してください。

$$
\theta
$$

- 適切なレルム名と一致するゾーン名を作成して、この特別ゾーンの DNS レコードのみ (DNS サーバにより必要とされるレコード以外)をレルムの SRV レコードにすることをお勧めしま す。この例では、目的の Kerberos レルムが voice.example.com であり、その他すべての KDC、 Network Registrar、および DPE 設定が実行されていると仮定します。KDC の FQDN は、 kdc.example.com と見なされます。 (注)
- ステップ **1 nrcmd** コマンド ライン ツールを開始します(デフォルトで */opt/nwreg2/local/usrbin* ディレクトリに存在し ています)。
- ステップ **2** ユーザ名とパスワードを入力します。
- ステップ **3** Kerberos レルムのゾーンを作成するには、次のコマンドを入力します。 nrcmd> **zone voice.example.com create primary** address\_of\_nameserver **hostmaster** *name-server* がネーム サーバの IP アドレスを指定します。
- ステップ **4** 新しいゾーンに SRV レコードを追加するには、次を入力してください。 nrcmd> **zone voice.example.com. addRR \_kerberos.\_udp. srv 0 0 88** KDC\_FQDN *KDC\_FQDN* が KDC の FQDN を指定します。
- ステップ **5** DNS サーバを保存しリロードするには、次のコマンドを入力します。

nrcmd> **save** nrcmd> **dns reload**

## **DHCPv6** サーバ選択の設定

プライムケーブルプロビジョニングPacketCable 2.0デバイスのプロビジョニングのため、RFC 3925 で指定されたオプション 125 のサブオプション 123 と、RDC 3315 で指定されたオプショ ン 17 のサブオプション 2171 をサポートします。DHCPv6 でサーバ ID を提供するため、プラ イム ケーブル プロビジョニング は CableLabs 固有の DHCP サーバの選択 ID を使用します。 DHCPv4 オプション CL\_V4OPTION\_CCCV6(123)または DHCPv6 オプション CL OPTION CCCV6 (2171) 内で、eCM はサブオプション 1 および 2 を経由してプライマリ およびセカンダリ DHCP サーバ選択 ID とともに提供されます。

DHCP サーバ選択 ID の設定値では、デバイスがプロビジョニング可能か定義します。パケッ トケーブルが無効の場合、デフォルトでこの値はff:ff:ff:ffに設定されます。CPNR-EPコンポー ネントまたは [changeNRProperties.sh](CiscoPrimeCableProvisioning-6_1_2-UserGuide_chapter28.pdf#nameddest=unique_192) の使用 のインストール時に、この値を設定できます。

たとえば、eCM CL\_V4OPTION\_CCCV6 または CL\_OPTION\_CCCV6 のサブ オプション 1 の値 ff:ff:ff:ffを取得した場合、ためを有効な DHCPv6 アドバタイズのサーバの DHCP サーバの選択 識別子に関係なく、すべてのサーバからを受け入れるには無料であります。同様に、00:00:00:00 の値は eUE をプロビジョニングしないことを示します。

オプション 17.2171 および 125.123 の詳細については[、オプション](CiscoPrimeCableProvisioning-6_1_2-UserGuide_chapter30.pdf#nameddest=unique_196) 17.2171 または 125.123 と プ ライム ケーブル [プロビジョニングプロパティの比較](CiscoPrimeCableProvisioning-6_1_2-UserGuide_chapter30.pdf#nameddest=unique_196) を参照してください。

DSS\_ID および IP 優先順位の DHCP オプションは、プロビジョニング グループ **IPv6 - PacketCable 2.0** が有効になっている場合にのみ、応答に追加されます。

(ProvGroupCapabilitiesKeys. PACKET\_CABLE\_V6).

PG 機能 **IPv6 - PacketCable 2.0** が無効になっているときに DHCP 手順を生成する場合、下のオ プションは無視されます。

- CL\_V4OPTION\_CCCV6 (123)
- CL\_V4OPTION\_IP\_PREF (124)
- CL\_OPTION\_CCCV6 (2171)
- CL\_OPTION\_IP\_PREF(39)

(注)

上記のオプションは、 **IPv6 - PacketCable 2.0** 機能が有効になっているときに DHCP 手順に追 加できます。ただし、これらのオプションの含有/無視は、次のプロパティで制御されます。

- **1. /pktcbl/ipPreference**
- **2. /pktcbl/dssid/processing/enable**

プロパティ **/pktcbl/dssid/processing/enable** (PacketCableDefaultKeys。

PKTCBL OPTION DSS ID PROCESSING ENABLE) は、DHCP 手順を生成中に DSS ID オプ ションの含有を制御できます。このブール値プロパティが無効になっている場合、DHCP手順 の生成中に下のオプションは無視(またはフィルタ)されます。

- CL\_V4OPTION\_CCCV6 (123)
- CL\_OPTION\_CCCV6(2171)

Admin UI で DSS\_ID 処理オプションは、プロパティ **/pktcbl/dssid/processing/enable** を使用して RDU でデバイス、サービス クラス、DOCSIS デフォルト、PacketCable デフォルト、DHCP 条 件レベルで設定できます。デフォルトでは、DSS ID 処理オプションは無効になります。

## **IP** 設定オプションの設定

プライムケーブルプロビジョニングは、DHCP IP 設定オプション CL\_V4OPTION\_IP\_PREF (125.124) および CL\_OPTION\_IP\_PREF (17.39) をサポートします。ネットワークでプロビ ジョニングされるときに、IP設定オプションがDOCSISモデム(eCM:EDVA)によって必要で す。これらのオプションは、ほとんどの操作に対して、単一のスタックモードまたはデュアル

モードで eUE を操作する必要があるか示します(たとえば、メディア、SIP シグナリング)。 RDU は、単一のスタックまたはデュアル スタック機能に基づいて、PacketCable デバイスに IP 設定値を割り当てます。これらの DHCP IP 設定オプションでは、IPv4 または IPv6 アドレスが eUE プロビジョニングに使用される場合示します。

Admin UI で、プロパティ*/pcktcbl/ipPreference*を使用して RDU の IP 設定を、デバイス、サービ ス クラス、DOCSIS デフォルト、DHCP 条件レベルに設定できます。これは、デバイス、プロ ビジョニング グループ、サービス クラス、DHCP 条件、テクノロジー デフォルトなど、プロ パティ階層の承認可能な時点で、RDU API から設定できます。デフォルトでは、RDU の IP 設 定値は 0 に設定されます。

次の表では、RDU および対応するプロビジョニング フローで設定可能な IP 設定値をすべて説 明します。

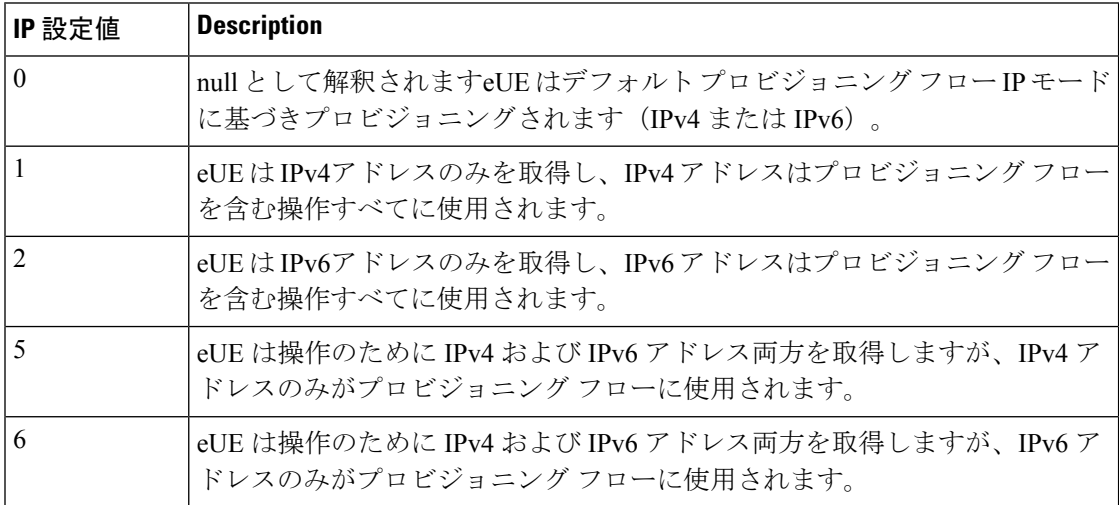

#### 表 **6 :** 設定可能な **RDU** の **IP** 設定値

次の表では、デバイスから送信される IP 設定値すべてと、対応する値の RDU の解釈を説明し ます。

#### 表 **<sup>7</sup> :** デバイスからの **IP** 設定値

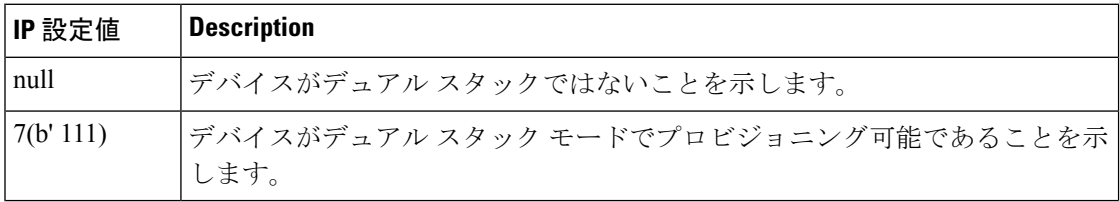

デバイスがデュアル スタック モードをサポートしておらず、RDU の IP 設定値がデュアル ス タック モード値(5 または 6)である場合、応答 DHCP パケットの IP 設定値はデバイス機能 に調整されます。

たとえば、デバイスが IP 設定の値を送信せず、RDU の IP 設定値が 5 または 6 である場合、 DHCPackで送信されたIP設定値と返信パケットは、対応する単一スタックモード値に個別に 設定されます(例:1または2)。

IP設定はRDUで設定されておらず、デバイスがIP設定値を送信していない場合、RDUはeUE の IP 設定 DHCP オプションの生成を無視します。

次の表は、RDU で設定されたデバイスおよび値から送信される IP 設定値に基づき、DHCPack または返信パケットで送信された IP 設定値を説明します。

表 **8 : IP** 設定決定マトリクス

| Packetcable DQOS 有効 |                |                                         |                                               | PacketCable デュアル スタック無効 |                |                                        |                                               |
|---------------------|----------------|-----------------------------------------|-----------------------------------------------|-------------------------|----------------|----------------------------------------|-----------------------------------------------|
| IP 設定の              | RDU プロ         | <b>Decision</b>                         |                                               | IP 設定の                  | RDU プロ         | <b>Decision</b>                        |                                               |
| デバイス<br>信号          | パティ値           | eCM の<br>DHCP 検<br>出 IPv4 フ<br>$\Box -$ | eCM の<br>DHCP 検<br>出 IPv6 フ<br>$\Box -$       | デバイス<br>信号              | パティ値           | eCMの<br>DHCP 検<br>出 IPv4 フ<br>$\Box -$ | eCM の<br>DHCP 検<br>出 IPv6 フ<br>$\Box -$       |
| null                | $\theta$       | IPv4 および IPv6 モー<br>視します。               | ドそれぞれのオプショ<br>ン125.124および17.39<br>のDHCP指示生成を無 | null                    | $\mathbf{0}$   | IPv4 および IPv6 モー<br>視します。              | ドそれぞれのオプショ<br>ン125.124および17.39<br>のDHCP指示生成を無 |
| null                | $\mathbf{1}$   |                                         | $\mathbf{1}$                                  | null                    | $\mathbf{1}$   | $\mathbf{1}$                           |                                               |
| null                | 2              |                                         | $\overline{2}$                                | null                    | $\overline{2}$ | $\overline{2}$                         |                                               |
| null                | 5              | 5                                       |                                               | null                    | 5              | $\mathbf{1}$                           |                                               |
| null                | 6              | 6                                       |                                               | null                    | 6              | $\overline{2}$                         |                                               |
| $7\phantom{.0}$     | $\mathbf{1}$   | $\mathbf{1}$                            | $\mathbf{1}$                                  | $\overline{7}$          | $\mathbf{1}$   | $\mathbf{1}$                           | $\mathbf{1}$                                  |
| $\overline{7}$      | $\overline{2}$ | $\overline{2}$                          | $\overline{2}$                                | $\overline{7}$          | $\overline{2}$ | $\overline{2}$                         | $\overline{2}$                                |
| $\overline{7}$      | 5              | 5                                       | 5                                             | $\overline{7}$          | 5              | $\mathbf{1}$                           | $\mathbf{1}$                                  |
| $\overline{7}$      | 6              | 6                                       | 6                                             | $\overline{7}$          | 6              | $\overline{2}$                         | $\overline{2}$                                |
| $\overline{7}$      | [0]            | 5                                       | 6                                             | $\overline{7}$          | $\theta$       | 1                                      | $\overline{2}$                                |

## **PacketCable 2.0 Groovy** ダイヤル プランの追加

ダイヤル プランは UE でプロビジョニングされ、ダイヤルした番号の解釈方法について UE に 通知します。ダイヤルプランは、正規表現に一致する場合にUEによって実行されるアクショ ンを示す、一部の特別トークンと組み合わせた正規表現の番号付きのセットです。

ダイヤルプランは、一連のルールに編成されます。UEは順番にダイヤルプランのルールを適 用する必要があり、タイマーを含むパターンに一致する場合に、UE は指定されたアクション またはアクション実行する必要があります。

ダイヤルプランを作成するには、EFC4234で定義されたAugmentedBackus-NaurForm(ABNF) の表記と内容を熟知する必要があります。次0はを参照用として使用できるサンプル ダイヤル プランです。

デバイス機能を決定する際に問題が発生した場合、プライム ケーブル プロビジョニングは [Secure(セキュア)] モードにデフォルトになります。ダイヤル プランを追加するときに、 groovy スクリプトまたはバイナリ ファイルのいずれかを使用できますが、テンプレートは使 用しません。 (注)

ダイヤル プランを作成するサンプルの **groovy** ファイル

```
def dialPlan = '''
            TIMER S=4.000000
            TIMER Z=2.000000
            domain = "@ims.packetcable.com"
            dialString = ";user=dialstring"
            dialPhone = ";user=phone"
            homeEmergencyNumber = "911"
            localEmergencyNumber = "911"
            MAP MainTable =
            "0S" : MAKE-CALL
            "0#" : MAKE-CALL
            "00" : MAKE-CALL
            "(=Emergency)" : EMERGENCY-CALL("sip:" "911" =domain =dialPhone)
            "(=N11)" : MAKE-CALL("sip:" #1v =domain =dialString)
            "(=SpeedDial)" : MAKE-CALL("sip:" #1v =domain =dialString)
            "(=PhoneNumber)" : MAKE-CALL("sip:" #1v =domain =dialPhone)
            "(=ImmediateVSCs)" : RETURN
            "(=DelayedVSCs)" : RETURN
            "(x{1-20})S" : MAKE-CALL("sip:" #1 =domain =dialPhone)
            "(x{1-20}) #" : MAKE-CALL("sip:" #1 =domain =dialPhone)
\mathbf{r}* PKTC-IETF-MTA-MIB pktcMtaDevEnabled (1.3.6.1.2.1.140.1.1.6.0)
*/
configFile.add(TLV_SNMP("1.3.6.1.2.1.140.1.1.6.0", "Integer", "1"))
/*
* Device Level Configuration (Secure flow only):
* Include required Secure-flow realm TLVs
*/
if (isSecureProvFlowMode)
{
   // PKTC-IETF-MTA-MIB pktcMtaDevRealmName.1 (1.3.6.1.2.1.140.1.3.6.1.2.1)
   configFile.add(
      TLV SNMP("1.3.6.1.2.1.140.1.3.6.1.2.1", "STRING", realmName))
   // PKTC-IETF-MTA-MIB pktcMtaDevRealmOrgName.1 (1.3.6.1.2.1.140.1.3.6.1.5.1)
       configFile.add(
       TLV_SNMP("1.3.6.1.2.1.140.1.3.6.1.5.1", "STRING", realmOrgName))
}
```
configFile.add(option.createOptionValue(OptionSyntax.SNMP,"64",[".pktcEUERSTDMValue.1","STRING",dialPlan]));

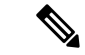

サンプル PacketCable 2.0 groovy スクリプト(example\_edva.groovy)は、PacketCableSecure モー ドSNMPTLVsの数字OIDを使用します(pktcMtaDevRealmName、pktcMtaDevRealmOrgName)。 (注)

オプション 64 の TLV 長が 4500 を超える場合、/opt/CSCObac/api/conf/api.properties and in /opt/CSCObac/rdu/conf/rdu.properties のプロパティ/default/asnParser/bufferLength=20000 に更新す る必要があります。

## <span id="page-30-0"></span>**PacketCable MTA** との通信のための セキュリティ保護用 **RDU** および **DPE** の**SNMPv3** クロー二ング設定

プライム ケーブル プロビジョニングにより、MTA デバイスへの SNMPv3 アクセスに対して、 外部ネットワーク マネージャを有効にすることができます。さらに、RDU は特定の MTA で SNMPv3 操作を実行できます。

この機能を有効にするには、DPE および RDU セキュリティ キー素材を設定します。キー素材 を設定すると、複製された SNMPv3 エントリを作成するために使用されるプライム ケーブル プロビジョニング アプリケーション プログラミング インターフェイス(API)コールが有効 になります。

(注) この機能を有効にすると、プロビジョニングのパフォーマンスに影響します。

## キー素材の作成とキーの生成

キー素材の作成には 2 段階あります。

- **1.** RDU でスクリプト コマンドを実行します。
- **2.** DPE で CLI コマンドを実行します。

この共有秘密鍵は、CMTS またはプライム ケーブル プロビジョニングと同じ共有秘密鍵では ありません。 (注)

キー素材を作成するには。

ステップ **1** *BPR\_HOME/rdu/bin* ディレクトリから、RDU でこのスクリプトを実行します。

# **generateSharedSecret.sh** password

*password* は、6 ~ 20 文字で作成した任意のパスワードです。このパスワードは、46 バイト キーを生成す るために使用されます。このキーは *keymaterial.txt* と呼ばれるファイルに保存され、*BPR\_HOME/rdu/conf* ディレクトリに存在します。

ステップ **2 service packetcable** *1..1* **snmp key-material** DPE CLI コマンドを手順 1 で使用された *password* で実行し、こ の音声テクノロジーが有効になっているすべての DPE でキーを生成します。 このコマンドは、DPE で同 じ 46 バイト キーを生成し、RDU および DPE が同期され、MTA と安全に通信できることを保証します。 コマンドの詳細と、これらのコマンドを実行する特定のセキュリティ権限については、Cisco[プライムケー](http://www.cisco.com/en/US/products/ps12728/prod_command_reference_list.html) ブル [プロビジョニング](http://www.cisco.com/en/US/products/ps12728/prod_command_reference_list.html) 6.1.2 リファレンス ガイド を参照してください。

## <span id="page-31-0"></span>欧州仕様 **PacketCable**

欧州 PacketCable サービスは、基本的に北米 PacketCable サービスと同等のヨーロッパ仕様であ り、次の違いがあります。

- 欧州 PacketCable は、さまざまな MIB を使用します。
- 欧州 PacketCable は、異なるデバイス証明書(*MTA\_Root.cer*)とサービス プロバイダ証明 書(サービスプロバイダルート)の異なる設定を使用します。

欧州 PacketCable 証明書については、 *kdc.ini* ファイルの *euro-packetcable* プロパティを true に設定する必要があります。KDCは欧州 PacketCable (tComLabs) 証明書チェーンをサポー トしています。サンプルの欧州 PacketCable 対応 KDC 設定ファイルを次に示します。

```
[general]
interface address = 10.10.10.1FQDN = servername.cisco.com
maximum log file size = 10000
n saved log files = 100
log debug level = 5 minimum
ps backoff = 150 maximum
ps backoff = 300
euro-packetcable = true
```
欧州 PacketCable を使用する場合、PacketCable プロパティ */pktcbl/prov/locale* の値が EURO に設定されていることを確認します。デフォルトでは、NA(北米)です。設定ファイル ユーティリティのロケールを指定できます。詳細については[、テンプレートの設定ファイ](CiscoPrimeCableProvisioning-6_1_2-UserGuide_chapter19.pdf#nameddest=unique_200) [ルユーティリティの使用を](CiscoPrimeCableProvisioning-6_1_2-UserGuide_chapter19.pdf#nameddest=unique_200)参照してください。

#### 欧州 **PacketCable MIB**

欧州 PacketCable MIB は、本質的な draft-IETF MIB のスナップショットです。MTA 設定ファイ ルは、MIBを参照するSNMP VarBindsで構成されています。北米PacketCableと欧州PacketCable MIB には重要な違いがあります。したがって、北米 PacketCable および欧州 PacketCable 設定 ファイルには互換性がありません。インストール中に、北米 PacketCable(*cw29\_config.tmpl*) および欧州 PacketCable(*ecw15\_mta\_config.tmpl*)のサンプル ファイルが *BPR\_HOME/rdu/*サン プル ディレクトリにコピーされます。

次の欧州 PacketCable MIB がプライム ケーブル プロビジョニングに同梱しています。

- DOCS-IETF-BPI2
- INTEGRATED-SERVICES-MIB
- DIFFSERV-DSCP-TC
- DIFFSERV-MIB
- TCOMLABS-MIB
- PKTC TCOMLABS MTA MIB
- PKTC-TCOMLABS-SIG-MIB

#### 欧州 **PacketCable MIB** の設定

欧州 PacketCable MIB を使用するプライム ケーブル プロビジョニングを設定するには、ロード する MIB を指定するプライム ケーブル プロビジョニング RDU プロパティを変更する必要が あります。デフォルトでは、このプロパティには PacketCable MIB を含みます。

次のいずれかの方法でプロパティを変更できます。

- *Rdu.properties* を変更し、RDU を再起動します。
- Admin UI で **[Configuration**(設定)**] > [Defaults**(デフォルト)**] > [System Defaults**(シス テム デフォルト)**]** に移動し、次に示されるリストに MIB を置換します。RDU を再起動 する必要はありません。
- Prov API *changeSystemDefaults()* コールを使用します。RDU を再起動する必要はありませ  $h_{\circ}$

プロパティ名は*/snmp/mibs/mibList*(プロパティファイル)またはSNMPPropertyKeys.MIB\_LIST (prov API 定数名)です。プロパティ値は、次に示すように必要な MIB 名で構成されるカン マ区切り値(CSV)です。

**/snmp/mibs/mibList=SNMPv2-SMI,SNMPv2-TC,INET-ADDRESS-MIB,CISCO-SMI,CISCO-TC,SNMPv2-MIB**、 **RFC1213 MIB**、

**IANAifType-MIB,IF-MIB,DOCS-IF-MIB,DOCS-IF-EXT-MIB,DOCS-BPI-MIB,CISCO-CABLE-SPECTRUM-MIB,CISCO-DOCS-EXT-MIB,SNMP-FRAMEWORK-MIB**、 ドキュメント

**-CABLE-DEVICE-MIB,DOCS-QOS-MIB,CISCO-CABLE-MODEM-MIB,DOCS-IETF-BPI2-MIB,INTEGRATED-SERVICES-MIB,DIFFSERV-DSCP-TC,DIFFSERV**

**- MIB**、**TCOMLABS MIB**、**PKTC-TCOMLABS-MTA-MIB,PKTC TCOMLABS-SIG-MIB**

## <span id="page-32-0"></span>**DPoE** の設定

Ethernet Passive Optical Network (DPoE) 1.0 の DOCSIS プロビジョニングは、既存の DOCSIS プロビジョニング フローを使用して EPON アクセス テクノロジーをプロビジョニングするた めの標準です。DPoE ネットワークは、DPoE ネットワークが DOCSIS CMTS のように動作す る場合、DOCSIS ネットワークと同様の IP 高速データ サービスを提供します。DPoE システム と DPoE 光ネットワーク ユニットは、仮想 CM(vCM)とも呼ばれる DOCSIS CM 同様に動作 するように表示されます。プライム ケーブル プロビジョニングは、DPoE vCM デバイスの既 存の DOCSIS デバイス タイプを使用します。DPoE 設定ファイルには、DOCSIS と DPoE 固有 TLV の両方が含まれています。

5.3 リリースから、プライム ケーブル プロビジョニングは DPoE 2.0 もサポートします。DPoE 2.0 仕様では、追加のサービス機能と対応するプロビジョニングおよびネットワーク管理機能 の要件を提供する DPoE 1.0 仕様を強化ています。これは、複雑なネットワーク全体のサービ スのプロビジョニングを簡素します。

DPoE vCM を特定するために、[Device Details(デバイスの詳細)] ページの表示される要求 ディクショナリでキャプチャされたDHCP検出データを参照します。次の例のような詳細が表 示され、ページに太字のテキストが表示されたら、 DPoE vCM です。

例:

```
v-i-vendor-opts = enterprise-id 4491, (oro 1 2)
chaddr = 00:00:00:00:0d:12
relay-agent-info = (circuit-id 1 80:01:03:ef), (remote-id 2 00:00:00:00:0d:12), (v-i-vendor
-opts 9 enterprise-id 4491, (cmts-capabilities 1 (docsis-version 1 03:00
), (dpoe-system-version 1 01:00), (dpoe-system-pbb 4 10248294639d, 1a9eb
ee4971b, 26d07cd85ab2, 33800cf1abbb, 3b87c25dffbb, 47bd40a08f95, 4fc50b5
3a070, 5768bd554059, 591cf857aea1, 638c2d178f8f, 6d932a665ec9, 74efc6fc0
60b, 7a602d489587)))
relay-aqent-circuit-id = 01:04:80:01:03:efclient-id-created-from-mac-address = 0
dhcp-class-identifier = AIC Echo,docsis3.0:
hlen = 06qiaddr = 4.0.0.1vendor-encapsulated-options = (device-serial-number 4 000000000d12),
(hardware-version-number 5 v3.2.1
), (software-version-number 6 v1.0.2), (boot-rom-version 7 BOOT1.0), (ve
ndor-oui 8 000000), (vendor-name 10 XEROX CORPORATION), (dpoe-embedded-c
omponents-list 55 ECM)
dhcp-parameter-request-list = \{1,3,6,7,12,15,51,54,4,2,67,66\}client-id = ff:00:00:00:00:00:03:00:01:00:00:00:00:0d:12
```
#### サンプル **DPoE** 設定ファイル

サンプル DPoE 設定ファイルは、次の場所にインストールされたパッケージで使用できます。

- スタティック ファイル: dpoe\_vcm.cm--/opt/CSCObac/rdu/samples/docsis
- Groovy ファイル: example\_dpoe\_vcm.groovy--/opt/CSCObac/rdu/samples/groovy
- •テンプレートファイル: dpoe\_vcm.tmpl--/opt/CSCObac/rdu/templates

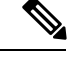

プライム ケーブル プロビジョニングは、IPv4 と IPv6 モードで DPoE vCMs のプロビジョニングをサポートします。また、DPoE vCMs からコンピュータ デバイスのダウン ストリームのみがサ ポートされます。 (注)

DPoE TLVs については、DPoE [オプション](CiscoPrimeCableProvisioning-6_1_2-UserGuide_chapter29.pdf#nameddest=unique_202) サポートOption Suppor を参照してください。

#### **DPoE** と **DOCSIS** プロビジョニングの違い

DPoE vCM のプロビジョニングは、DOCSIS CM のプロビジョニングとほぼ同じです。これに より、既存の DOCSIS ベース バックオフィス システム(プロビジョニング サーバなど)で、

変更を最小限に抑えながら DPoE vCM プロビジョニングをサポートします。ただし、DPoE vCM と DOCSIS CM プロビジョニングには少し違いがあります。

- DPoE仕様は、PacketCable音声サービスをサポートしていません。IP (HSD) およびMEF サービスのみがサポートされます。
- DPoE システム(CMTS)には、追加のリレー エージェント DHCP オプションが用意され ています。DHCPv4リレーエージェントCMTS機能オプションには、追加のサブオプショ ンが含まれます(サブオプション 2:DPoEシステムバージョンおよびサブオプション 4: DHCPv4 PBB サービス オプション)。
- DPoE vCM は ToD を要求しません。DPoE システム (CMTS) は、vCM に直接時間の参照 を提供します。
- DPoE vCM は、DOCSIS3.0 CM(例:docsis3.0)として同じ DHCPv4 オプション 60 を使用 します。単独では、DHCPv4 オプション 60 値は DPoE vCM としてデバイスを識別するた めに十分ではありません。
- DPoE vCM は、eCM の背後にある eSAFE デバイスのリストを指定するために、新しい eSAFE DHCP オプション 43 サブオプション 55 を使用します。
- DPoE vCM は、DOCSIS3.0 MULPI によりサポートされていない新しい設定ファイル TLVs をサポートしています(例:TLVs [22/23].14、[22/23].14.1、[22/23].14.2、[22/23].14.5、 [22/23].14.6、[22/23].15、[22/23].15.1、[22/23].15.2)。
- DPoE vCM は、DOCSIS 3.0 MULPI で必要なすべての設定ファイル TLVs をサポートする 必要はありません。DPoE システムはサポートされていない TLV を検出すると、DPoE シ ステムは TLV を無視し、DPoE ONU を正常に登録できます。

#### **DPoE** ワークフロー

DPoE ワークフローは、DOCSIS ワークフローと同じです。詳細については、『[DOCSIS](#page-0-1) [Workflow](#page-0-1)』を参照してください。

## <span id="page-34-0"></span>**CableHome** の設定

このセクションでは、十分な CableHome 展開を実行する必要があるアクティビティについて 説明します。CableHome テクノロジーには2つのバージョンがあります・セキュア (SNMP) と非セキュア(DHCP)です。このセクションでは、非セキュアバージョンのみを取り扱いま す。

このセクションでは、CableHome Specification CH-SP-CH1.0-I05-030801 の内容に精通している ことを前提としています。

## **CableHome Workflow**

非セキュア CableHome テクノロジーを使用するプロビジョニングに、プライム ケーブル プロ ビジョニングを正常に設定するには、この セクションでの説明事項に加えて、[プライム](CiscoPrimeCableProvisioning-6_1_2-UserGuide_chapter6.pdf#nameddest=unique_143) ケー

ブル プロビジョニング [コンポーネントの設定](CiscoPrimeCableProvisioning-6_1_2-UserGuide_chapter6.pdf#nameddest=unique_143) に説明されているタスクを実行する必要があり ます。

次の表では、CableHome をサポートするためにプライム ケーブル プロビジョニングで実行す る必要があるタスクを説明します。

表 **9 : CableHome** ワークフロー

|       | タスク                                                                                      | 参照先                                                |  |  |
|-------|------------------------------------------------------------------------------------------|----------------------------------------------------|--|--|
| ステップ1 | RDUの設定                                                                                   |                                                    |  |  |
|       | a. プロビジョニングされた<br>DHCP 条件を設定します。                                                         | DHCP 条件の設定                                         |  |  |
|       | プロビジョニングする非セ<br>キュア CableHome デバイスで<br>使用される、すべての DHCP<br>条件を追加します。                      |                                                    |  |  |
|       | b. プロビジョニングされた<br>サービスクラスを設定しま<br>す。                                                     | サービス クラスの設定                                        |  |  |
|       | 非セキュア CableHome デバイ<br>スをプロビジョニングするこ<br>とで、使用可能なサービスク<br>ラスを追加します。                       |                                                    |  |  |
|       | c.操作の無差別モードを設定し システムのデフォルト<br>ます。                                                        |                                                    |  |  |
| ステップ2 | DPE の設定                                                                                  |                                                    |  |  |
| ステップ3 | Network Registrar の設定                                                                    |                                                    |  |  |
|       | クライアントクラス/範囲選択 <br>タグを設定して、プロビジョ<br>ニングされた非セキュア<br>CableHome DHCP 条件に追加<br>されたものと一致させます。 | Cisco プライム ネットワーク<br>レジスタエンドユーザーガイ<br>$\mathbf{F}$ |  |  |

## **Prime Network Registrar** の設定

このセクションでは、Prime Network Registrar、ケーブルモデムの設定システム (CMTS) を設 定する方法について説明します。

ステップ **1** プロビジョニング済みおよび未プロビジョニング WAN MAN およびプロビジョニング済み WAN データの 選択タグを作成します。

> 『Cisco Prime Network Registrar [End-User](http://www.cisco.com/en/us/products/ps11808/products_user_guide_list.html) Guides』で指定されている新規およびプロビジョニング済みクラ イアント クラスと、ケーブル モデムの範囲を設定します。

- ステップ2 未プロビジョニングおよびプロビジョニング済みクライアントクラスとWANMANの範囲を設定します。
- ステップ **3** プロビジョニング済みクライアント クラスと WAN データの範囲を設定します。
- ステップ **4** すべてのサブネットへのルートを追加します。

## **RDU** の設定

RDU で CableHome サポートを設定するには、次の設定を実行します。

#### **CableHome WAN MAN** の設定

- **1.** プロビジョニングされた WAN MAN の DHCP 条件を作成します。これを行うには、クラ イアント クラスを Network Registrar CableHome WAN-MAN で設定されているクライアン ト クラス名に設定します。
- **2.** プロビジョニングされた WAN MAN のサービス クラスを作成します。
	- サービス クラスに適切な CableHome 設定ファイルに */cos/chWanMan/file* を設定しま す。
	- 適切なファイアウォール設定ファイルに */chWanMan/firewall/file* を設定します。

#### **CableHome WAN** データの設定

ポータルのサービスにより WAN データの IP アドレスを取得する場合、これらの WAN データ パラメータを設定します。

- **1.** WAN データの DHCP 条件を作成します。
- **2.** WAN データのサービス クラスを作成します。

## **DPE** の設定

CableHome テクノロジーをサポートする DPE を設定するには?

ステップ **1** CableHomeデバイスプロビジョニングWANMAN設定ファイルを開き、DHCPオプション60がCableHome1.0 または CableHome1.1 のいずれかに設定されていることを確認します。一部の製造元は純粋なケーブル モ デム、非 CableHome ルータ、CableHome ルータとして動作するように、デバイスを指示する独自の MIB

オブジェクトを使用します。デバイス DHCP パケットに DHCP オプション 60 の CableHome1.0 または CableHome1.1 を含まない場合、デバイスはコンピュータとして表示されます。

- ステップ **2** ポータル サービスにより WAN データの IP アドレスを取得する場合:
	- WAN MAN 設定ファイルには、0 よりも大きい値に cabhCdpWanDataIpAddrCount を設定する TLV 28 が含まれていることを確認します。
	- ケーブル モデムの設定ファイルでは、WAN データ IP アドレスの番号を含むデバイスの最大数を設定 します。
- ステップ **3** CableHome デバイスを起動する場合自己プロビジョニングを有効にするには?
	- *Unprov wan man.cfg* ポータル サービスでは、パススルー モードでポータル サービスを設定します。
	- ケーブル モデム設定ファイルでは、デバイスの最大数を最低でも 2 に設定し、WAN-MAN およびコン ピュータのプロビジョニングを許可します。コンピュータは、自己プロビジョニングするサインアッ プの web ページに直接アクセスできます。